# **APLIKASI PENGENALAN SENJATA KERIS BERBASIS AUGMENTED REALITY**

# **TUGAS AKHIR**

Diajukan Sebagai Salah Satunya Syarat Untuk Memperoleh Gelar Sarjana Jurusan Teknik Informatika

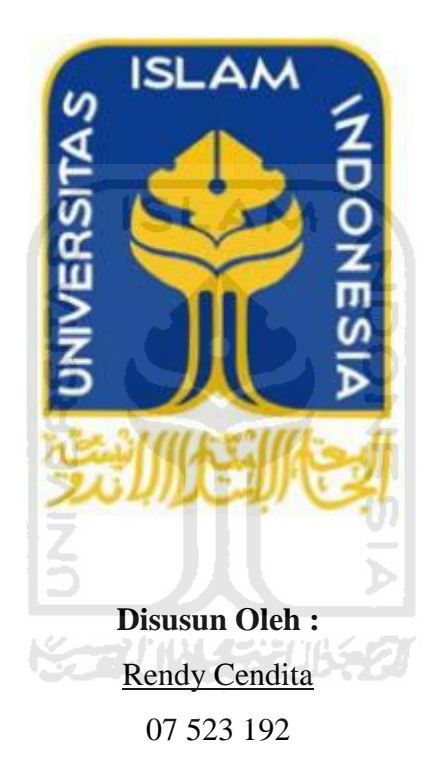

**JURUSAN TEKNIK INFORMATIKA FAKULTAS TEKNOLOGI INDUSTRI UNIVERSITAS ISLAM INDONESIA YOGYAKARTA 2012**

# **LEMBAR PENGESAHAN PEMBIMBING**

# <span id="page-1-0"></span>**APLIKASI PENGENALAN SENJATA KERIS BERBASIS AUGMENTED REALITY**

# **TUGAS AKHIR**

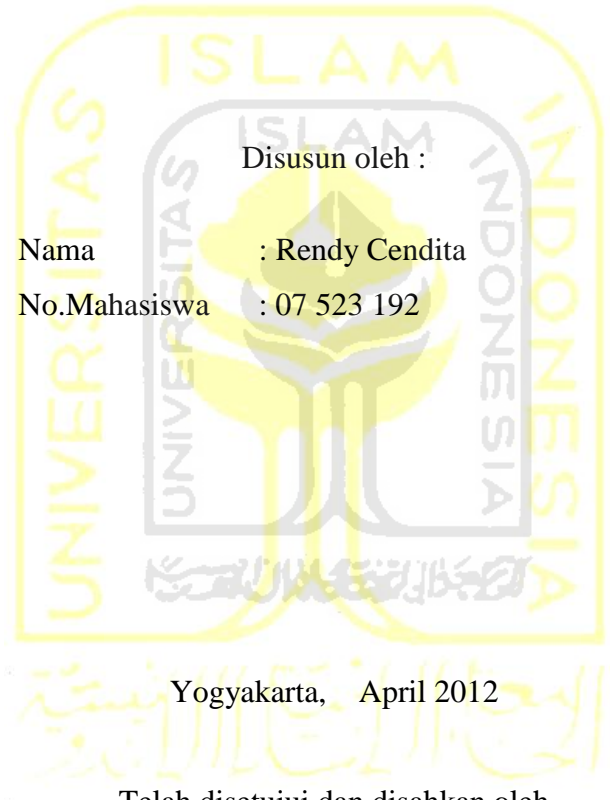

Telah disetujui dan disahkan oleh Dosen Pembimbing,

# **Affan Mahtarami, S.Si., M.Kom.**

# **LEMBAR PENGESAHAN PENGUJI**

# <span id="page-2-0"></span>**APLIKASI PENGENALAN SENJATA KERIS BERBASIS AUGMENTED REALITY**

#### **TUGAS AKHIR**

**Disusun Oleh :**

**Nama : Rendy Cendita** 

**No. Mahasiswa : 07 523 192**

Telah Dipertahankan di Depan Sidang Penguji Sebagai Salah Satu Syarat Untuk Memperoleh Gelar Sarjana Jurusan Teknik Informatika Fakultas Teknologi Industri Universitas Islam Indonesia

Yogyakarta, Maret 2012

**Tim Penguji,** 

**Affan Mahtarami, S.Si., M.Kom.**

Ketua

**Ami fauzijah. S.T., M.T**  Anggota I

**Zainudin Zukhri, S.T., M.I.T.**

Anggota II

**Mengetahui, Ketua Jurusan Teknik Informatika Fakultas Teknologi Industri Universitas Islam Indonesia**

**Yudi Prayudi, S.Si., M.Kom.**

# <span id="page-3-0"></span>**HALAMAN PERSEMBAHAN**

*Untuk Bapak dan Ibu tercinta* 

*Untuk saudara-saudaraku Mbak Dila, Riyan Untuk sahabat-sahabatku Yanuar, Fikar, Brainy, Rangga, Furqan*

*Untuk Dewi*

m

*Semoga Allah selalu melindungi dan menyayangi kalian semua*

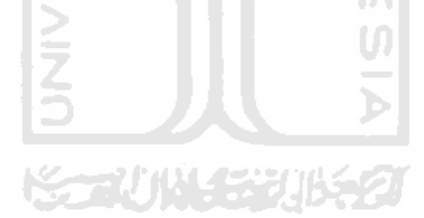

# <span id="page-4-0"></span>**HALAMAN MOTTO**

"Takdir ALLOH Adalah Yang Terbaik Untuk Kita Maka Tersenyumlah*" .*

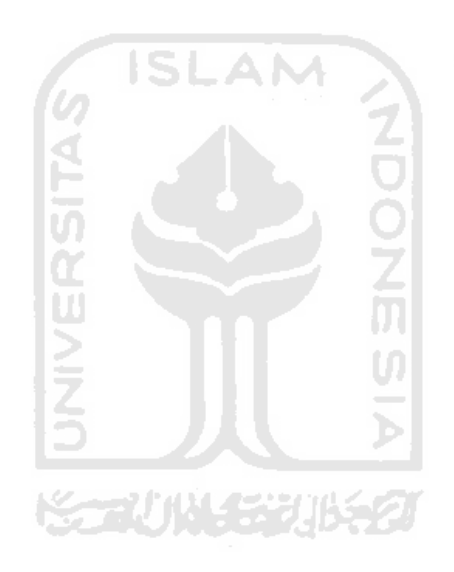

# **KATA PENGANTAR**

الناك وتقال<del>ي</del>

#### <span id="page-5-0"></span>*Assalamu'alaikum Wr. Wb.*

Alhamdulillah, segala puji bagi Allah SWT atas limpahan rahmat dan hidayah-Nya, maka penulis dapat menyelesaikan Tugas Akhir ini.

Rangkaian penyelesaian yang telah penulis lakukan tidak lepas dari bimbingan dan dorongan banyak pihak. Maka penghargaan yang tinggi dan ucapan terima kasih yang sebesar-besarnya penulis tujukan kepada :

- 1. Bapak Gumbolo Hadi Susanto, Ir., M.Sc. selaku Dekan Fakultas Teknologi Industri Universitas Islam Indonesia.
- 2. Bapak Yudi Prayudi, S.Si., M.Kom, selaku ketua jurusan Teknik Informatika.
- 3. Bapak Affan Mahtarami, S.Si., M.Kom, selaku dosen pembimbing yang telah bersedia meluangkan waktu, tenaga dan pikiran.
- 4. Bapak, Ibu, Mbak Dila, Riyan dan keluarga besar tercinta atas dorongan dan doanya.
- 5. Teman-teman seperjuangan di kost slebor yang telah bersama sama selama kuliah Brainy, Fikar, Furqon, Rangga, Yanuar.
- 6. Teman-teman jurusan Teknik Informatika UII (Include '07) dan seluruh pihak yang tidak dapat penulis sebutkan satu persatu.

Penulis menyadari sepenuhnya bahwa Laporan Tugas Akhir ini masih memiliki kelemahan dan kekurangan. Untuk itu penulis mengharapkan saran dan kritik yang membangun agar menjadi lebih baik.

#### *Wassalamu'alaikum Wr. Wb.*

Yogyakarta, 8 April 2012

#### Penulis

# **ABSTRAK**

<span id="page-6-0"></span>Saat ini budaya keris semakin dilupakan. Karena itu peran media informasi menjadi sangat penting. Dengan mengkombinasikan teknologi yang semakin canggih, media informasi akan menjadi lebih menarik dan budaya keris akan semakin dihargai dan di kagumi orang. *Augmented Reality* adalah salah satu teknologi yang dapat diimplementasikan ke dalam sebuah media informasi. Apalagi dengan didukung semakin banyaknya pengguna *notebook* dan *nternet mobile.*

Tugas Akhir yang berjudul "Aplikasi Pengenalan Senjata Keris Berbasis *Augmented Reality*" ini mencoba membuat sebuah media Informasi alternatif untuk Senjata Keris dengan lebih mengoptimalkan penggunaan *webcam*. Aplikasi ini bertujuan untuk mempermudah masyarakat untuk mendapat informasi senjata keris. Dengan aplikasi ini, pelanggan tidak harus susah payah datang ke museum atau mencari kolektor keris, karena dengan fasilitas media informasi yang berbasis *Augmented Reality ini*, pelanggan dapat merasakan melihat senjata keris yang nyata melalui *webcam*.

Aplikasi ini dibuat dengan *framework FLARManager* yang berjalan di atas *platform Adobe Flash Player*, Sehingga aplikasi ini dapat digunakan di semua sistem operasi. Beberapa langkah untuk membangun aplikasi media informasi berbasis *augmented reality* ini adalah pengumpulan data, perancangan perangkat lunak, pembangunan sistem dan pengujian. Setelah melakukan pengujian kepada salah satu kolektor senjata keris bapak Supriyanto Pasir, aplikasi ini dapat berfungsi untuk memberikan kemudahan kepada masyarakat.

**Kata Kunci :** Senjata Keris, Media Informasi, Augmented Reality

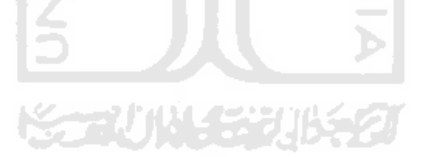

# **TAKARIR**

<span id="page-7-0"></span>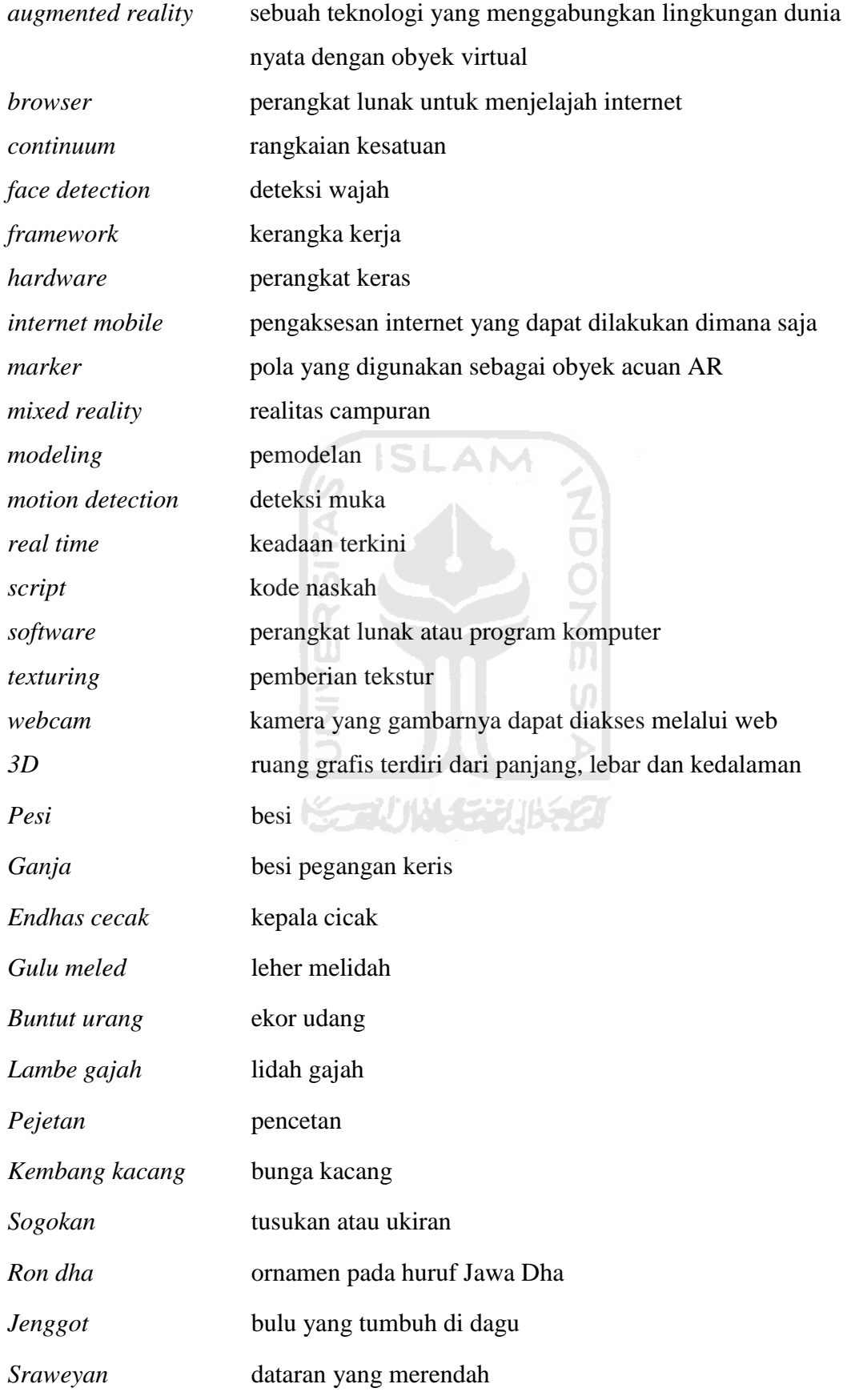

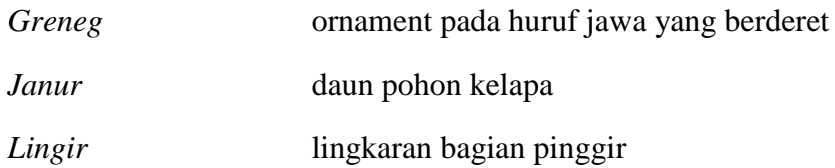

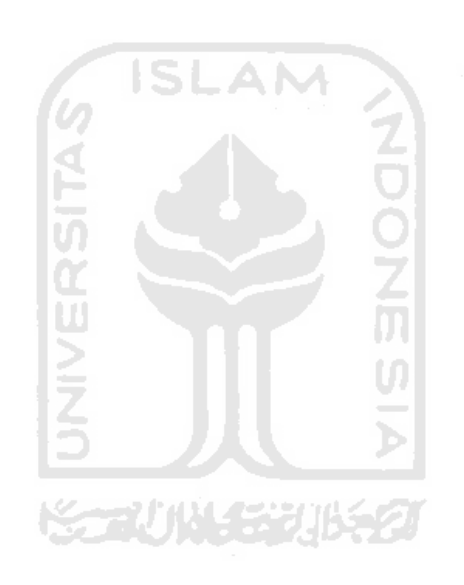

<span id="page-9-0"></span>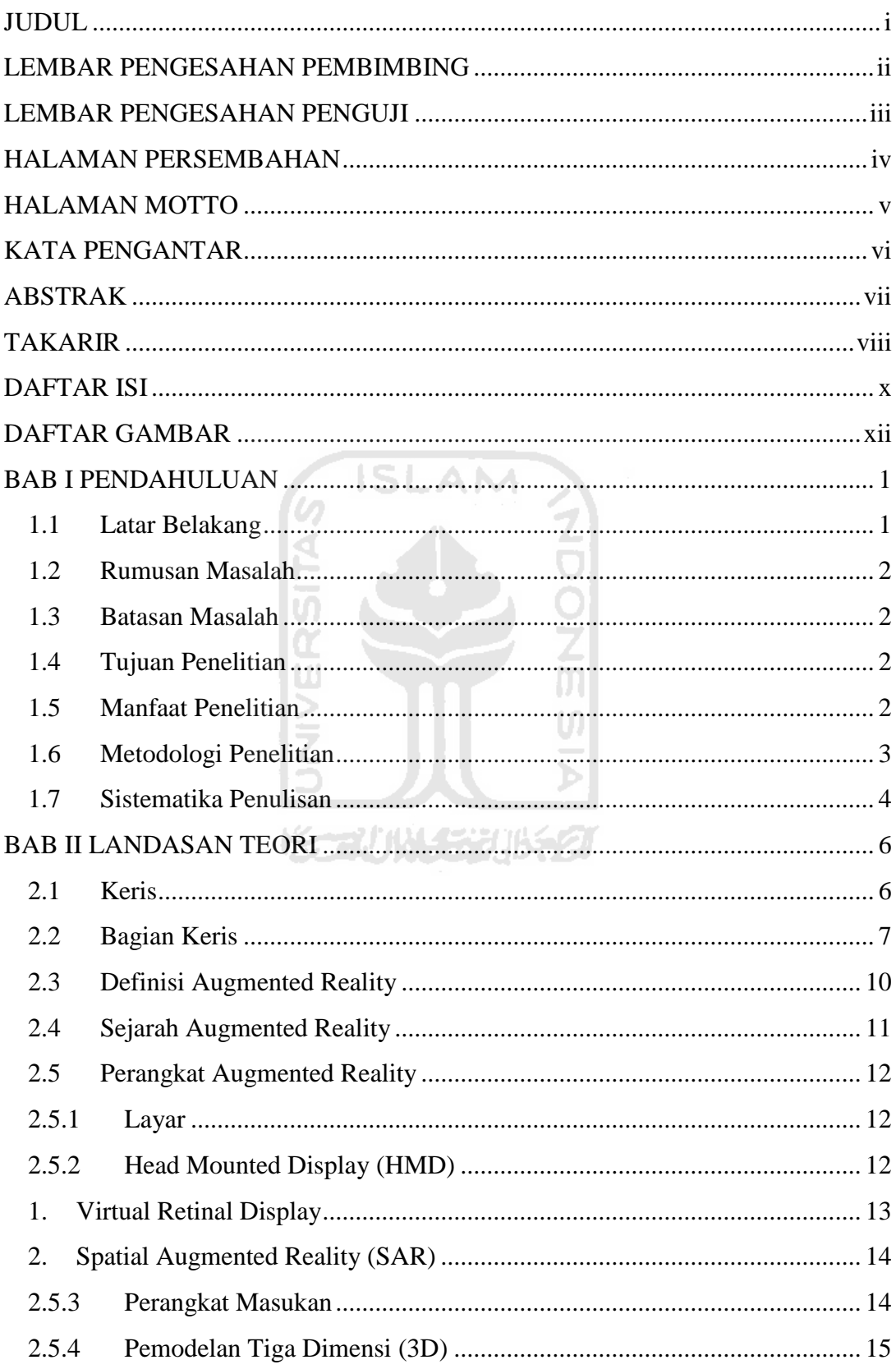

# **DAFTAR ISI**

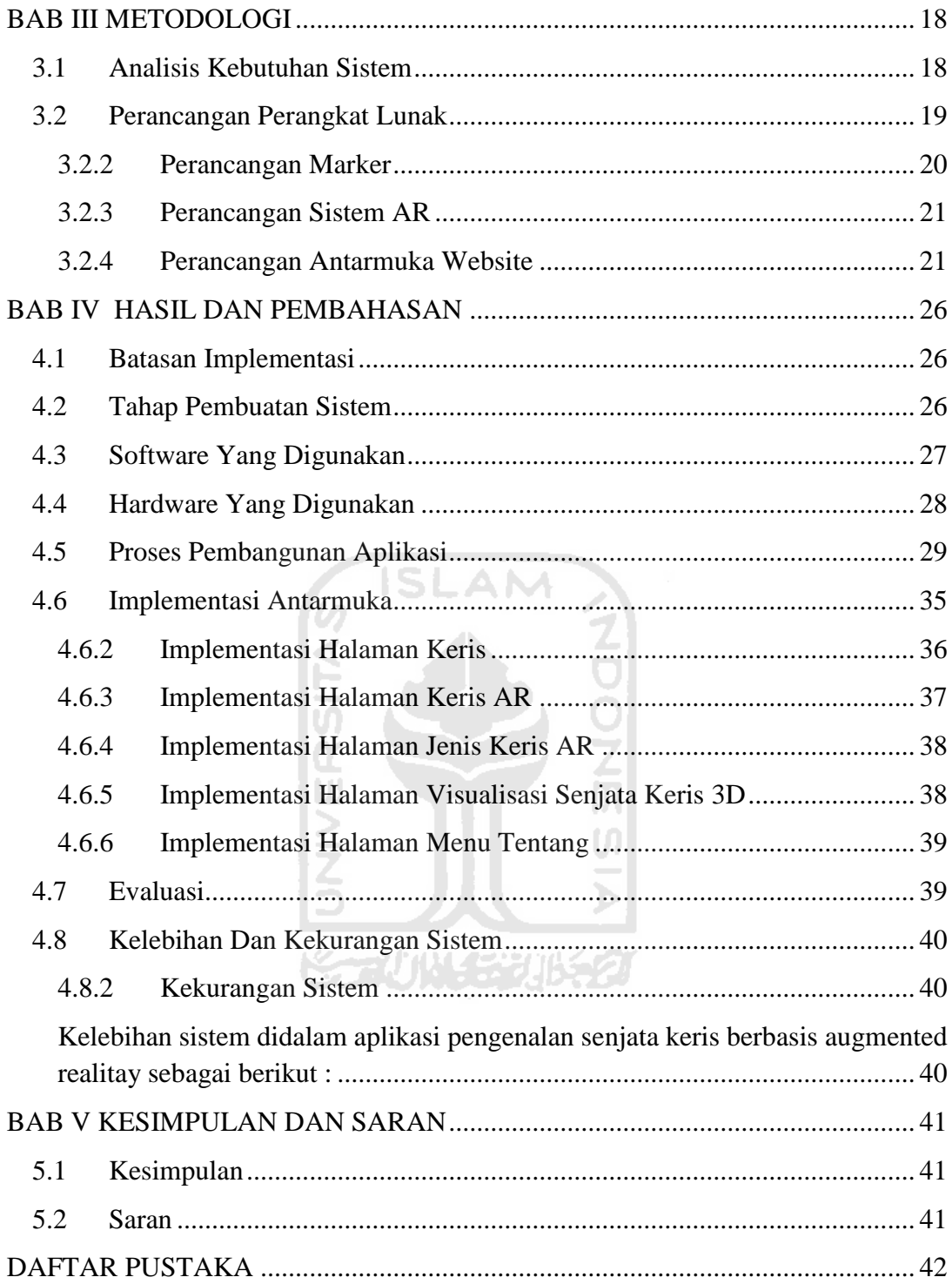

# **DAFTAR GAMBAR**

<span id="page-11-0"></span>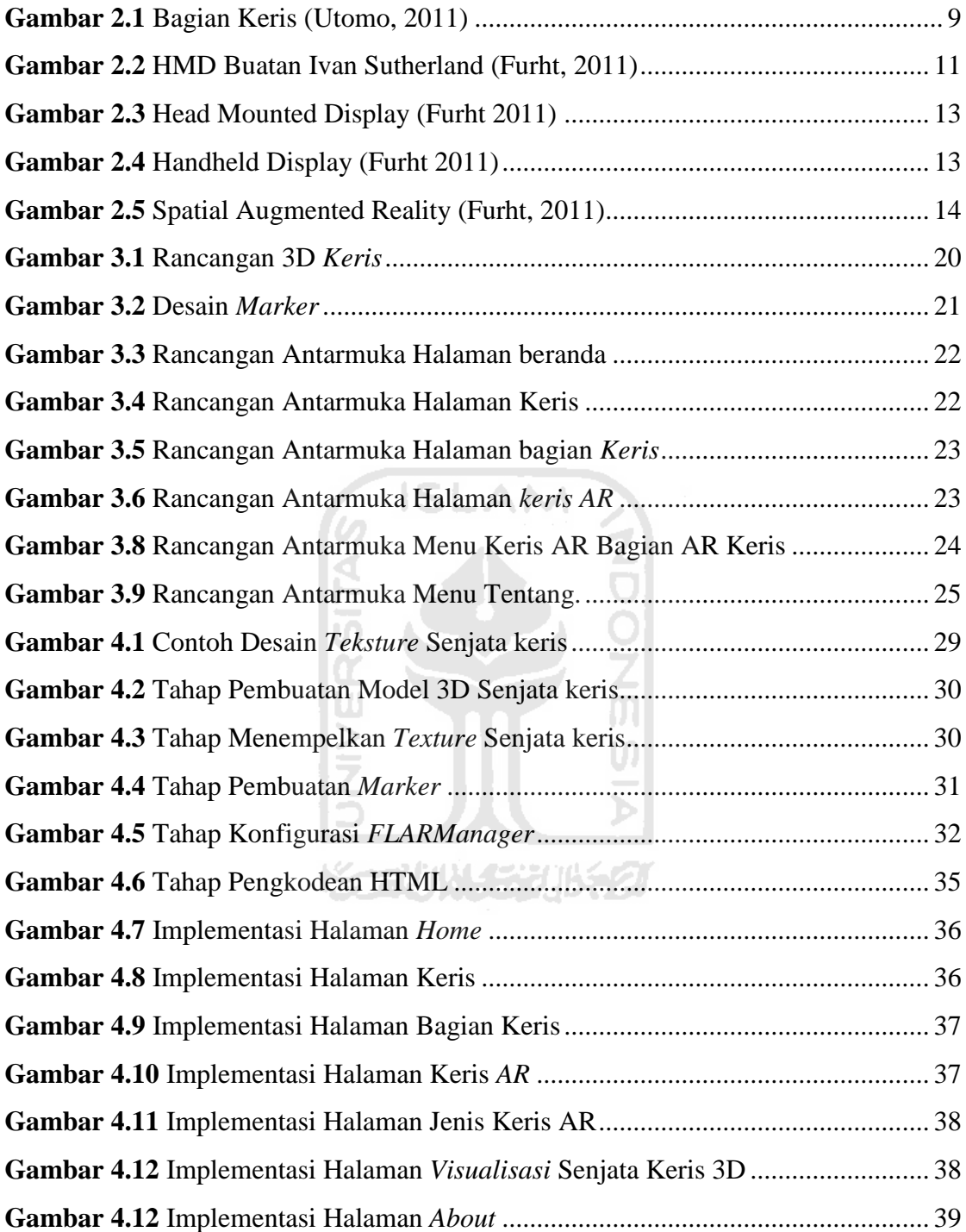

# **BAB I**

# **PENDAHULUAN**

#### <span id="page-12-1"></span><span id="page-12-0"></span>**1.1 Latar Belakang**

Indonesia mempunyai kaya ragam budaya serta hasil karya seni yang berkualitas tinggi, salah satunya berupa keris. Keris merupakan salah satu bukti dari kedikjayaan Indonesia.Senjata keris merupakan salah satu senjata yang telah terdaftar di UNESCO sebagai warisan dunia, namun dengan semakin berkembangannya zaman senjata keris sudah tidak banyak dikenal lagi. Hal ini disebabkan oleh kurangnya informasi tentang senjata keris yang beredar di masyarakat pada saatini.

Teknologi media informasi saat ini sudah berkembang pesat. Dalam hal penyajian informasi, penerapan alat informasi berbasis *augmented reality* masih jarang digunakan. Oleh karena itu dibuat alat informasi penyajian senjata keris dengan teknologi *Augmented Reality* berbasiss *web* agar informasi yang ditampilkan menjadi lebih menarik dan interaktif*. Augmented Reality* atau yang biasa disebut dengan AR adalah salah satu cabang *mixed reality* yang menggabungan antara dunia nyata dengan dunia virtual secara *real-time* dan lebih interaktif dalam lingkup 3 dimensi. AR pada tahun 2010 telah menjadi salah satu trend yang bisa dimanfaatkan untuk menjadi alat informasi yang menarik dan interaktif (Adobe, 2011). Salah satu penyebab AR menjadi trend saat ini adalah semakin banyaknya *tools* untuk membangun sebuah aplikasi AR.

Saat ini sudah dikembangkan sebuah *framework Augmented reality*, yaitu FLARToolkit. FLARToolkit sering digunakan untuk membangun sebuah aplikasi *Augmented reality* karena berjalan di atas *platform* Adobe Flash.Menurut survey, 99%*browser* sudah terpasang Flash Player (Adobe, 2011).

Berdasarkan pembahasan diatas, implementasi *Augmented Reality* (AR) berbasis *web* sebagai strategi media informasi senjata keris merupakan jawaban yang paling tepat untuk saat ini.

#### <span id="page-13-0"></span>**1.2 Rumusan Masalah**

Adapun masalah yang dapat dirumuskan berdasarkan latar belakang yang telah diuraikan dalam penelitian ini adalah:

- 1. Bagaimana memanfaatkan *Augmented Reality* (AR) sebagai media untuk mengenalkan senjata Keris.
- 2. Bagaimana mengintegrasikan media pengenalan keris berbasis *Augmented Reality* (AR) ke dalam *Website.*

#### <span id="page-13-1"></span>**1.3 Batasan Masalah**

Batasan masalah pada penelitian ini adalah sebagai berikut :

- 1. Informasi senjata keris hanya menyajikan bagian keris, jenis keris dan bentuk keris.
- 2. Senjata keris yang dibuat hanya 21 contoh senjata keris.
- 3. Jenis jenis keris tidak mencakup seluruh daerah Indonesia.

### <span id="page-13-2"></span>**1.4 Tujuan Penelitian**

Adapun tujuan yang ingin dicapai dari penelitian ini adalah :

1. Mengembangkan aplikasi *Augmented Reality* (AR) menjadi pengenalan senjata Keris.

Ū

2. Mengintegrasikan aplikasi Augmented Reality (AR) kedalam sebuah website.

### <span id="page-13-3"></span>**1.5 Manfaat Penelitian**

Dengan penelitian ini diharapkan akan memberikan manfaat antara lain:

1. Penggunaan *Augmented Reality* (AR) diharapkan akan membantu masyarakat untuk mempermudah mendapatkan informasi senjata tradisonal keris.

2. Memberikan gambaran senjata keris yang lebih nyata dengan bantuan teknologi *Augmented Reality*.

#### <span id="page-14-0"></span>**1.6 Metodologi Penelitian**

Urutan metode yang digunakan dalam penelitian ini adalah sebagai berikut:

- 1. Metode Analisis
- 2. Pengumpulan Data

Pada penelitian ini, metode yang pertama kali dilakukan adalah pengumpulan data. Metode ini dilakukan melalui 3 tahap yaitu:

SLAM

a. Observasi

Observasi dilakukan dengan cara mengamati secara langsung senjata keris yang akan dijadikan objek *Augmented Reality* (AR).

b. Wawancara

Wawancara secara langsung kepada kolektor senjata keris bapak Supriyanto Pasir yang merupakan salah satu dosen univresitas islam indonesia.

c. Studi Pustaka

Pengumpulan data – data yang dibutuhkan dari berbagai *literature*  buku – buku dan artikel cetak maupun elektronik yang berhubungan dengan tema penelitian.

3. Hasil Analisis

Hasil analisis adalah langkah untuk mencari kebutuhan input dan kebutuhan fungsi kinerja yang dibutuhkan.

4. Perancangan Sistem

Perancangan sistem dilakukan berdasarkan hasil dari langkah pengumpulan data yang telah dilakukan, meliputi:

a. Perancangan komponen visual 3D senjata keris

Tahap ini merupakan tahap perancangan visualisasi 3D senjata keris yang akan digunakan dalam aplikasi AR nantinya.

b. Perancangan *marker*

Tahap ini merupakan tahap pembuatan *marker* yang akan digunakan sebagai obyek acuan dalam aplikasi AR.

c. Perancangan sistem AR

Pada tahap ini dilakukan perancangan untuk membangun sebuah aplikasi AR dengan menggunakan *framework FLARManager*.

d. Perancangan antarmuka *website*

Tahap ini merupakan tahap perancangan desain website yang nantinya akan digabungkan dengan aplikasi AR.

5. Pembangunan Sistem

Pembangunan sistem dilakukan berdasarkan dari hasil perancangan sistem dan dari data yang diperoleh. Pada tahap ini meliputi:

- a. Penggabungan antara visualisasi obyek 3D senjata keris dengan aplikasi AR dengan menggunakan *framework FLARManager*.
- b. Mengintegrasikan aplikasi AR dengan obyek acuan *marker* yang telah dibuat agar dapat memunculkan obyek 3D senjata keris.
- c. Penggabungan aplikasi AR dengan website.
- 3. Pengujian

Tahap pengujian dilakukan untuk menguji aplikasi yang telah selesai dibangun. Kemudian memperbaiki kesalahan yang ada sehingga sistem dapat berjalan secara optimal.

### <span id="page-15-0"></span>**1.7 Sistematika Penulisan**

Sistematika penulisan laporan tugas akhir ini dibagi dalam lima bab untuk mempermudah pembacaan serta dapat memberikan gambaran secara menyeluruh terhadap masalah yang akan dibahas, yaitu sebagai berikut:

#### BAB I. PENDAHULUAN

Bab ini berisi pendahuluan yang menjelaskan secara singkat latar belakang masalah, Rumusan masalah, Batasan masalah, Tujuan Penelitian, Manfaat Penelitian, Metodologi Penelitian dan Sistematika Penelitian.

## BAB II. LANDASAN TEORI

Pada bab landasan teori berisi tentang teori-teori mendasar yang berhubungan dengan *Augmented Reality*.

### BAB III. METODOLOGI

Bab ini memuat tentang uraian langkah-langkah penyelesaian masalah dalam penelitian. Mulai dari analisis kebutuhan data, analisis kebutuhan *input* dan *output*, analisis kebutuhan fungsi dan kinerja dan analisa perancangan sistem.

### BAB IV. HASIL DAN PEMBAHASAN

Bab ini berisi uraian hasil penelitian dan pembahasan dari setiap aktifitas dan bagian-bagian yang dilakukan dalam pembuatan sistem.

### BAB V. KESIMPULAN DAN SARAN

Bab ini berisi penutup yang memuat kesimpulan dan saran bagi pengembangan sistem berdasarkan hasil pengamatan selama penelitian.

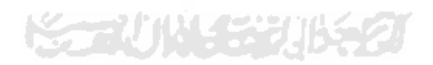

# **BAB II**

# **LANDASAN TEORI**

#### <span id="page-17-1"></span><span id="page-17-0"></span>**2.1 Keris**

Keris adalah senjata tikam golongan belati (berujung runcing dan tajam pada kedua sisinya) dengan banyak fungsi budaya yang dikenal di kawasan Nusantara bagian barat dan tengah. Bentuknya khas dan mudah dibedakan dari senjata tajam lainnya karena tidak simetris di bagian pangkal yang melebar, seringkali bilahnya berliku-liku, dan banyak di antaranya memiliki pamor, yaitu guratan-guratan logam cerah pada helai bilah. Jenis senjata tikam yang memiliki kemiripan dengan keris adalah badik. Senjata tikam lain asli Nusantara adalah kerambit.

Pada masa lalu keris berfungsi sebagai senjata dalam peperangan, sekaligus sebagai benda pelengkap sesajian. Pada penggunaan masa kini, keris lebih merupakan benda aksesori dalam berbusana, memiliki sejumlah simbol budaya, atau menjadi benda koleksi yang dinilai dari segi estetikanya.

Penggunaan keris tersebar pada masyarakat penghuni wilayah yang pernah terpengaruh oleh Majapahit, seperti Jawa, Madura, Nusa Tenggara, Sumatera, pesisir Kalimantan, sebagian Sulawesi, Semenanjung Malaya, Thailand Selatan, dan Filipina Selatan. Keris di setiap daerah memiliki kekhasan sendiri-sendiri dalam penampilan, fungsi, teknik garapan, serta peristilahan. Keris Indonesia telah terdaftar di UNESCO sebagai Warisan Budaya Dunia Non-Bendawi Manusia sejak 2005. (Unesco, 2008).

#### <span id="page-18-0"></span>**2.2 Bagian Keris**

Nama nama bagian keris

- 1. *Pesi* adalah besi yang menjadi tangkai atau pangkal keris.
- 2. *Ganja* adalah besi yang menjadi bagian keris yang diata,letaknya melintang, dan ditengahnya berlubang dan lubang itulah yang masuk kedalam pesi
- 3. *Endhas cecak* adalah apabila keris dipegang pesinya, pesi ada diatas dan ujungnya dibawah, lalu dipandang keris itu dari atas, tentu bentuknya seperti cicak yang dalam bahasanya berarti endhas cecak.
- 4. *Gulu meled* adalah bagian leher cicak yang disebut gulu meled.
- 5. *Gendhok* adalah bagian yang seperti perut cecak, itulah yang berlubang ditangah-tengahnya sebagai tempat pesi
- 6. *Sebit ron* adalah bagian dibelakang ghondok.
- 7. *Buntut urang* adalah dibelakang sebit ron yang bentuknya seperti ekor udang.
- 8. *Lambe gajah* adalah Dibawah ganja di bagian muka ada bagian yang runcing seperti bibir gajah bentuknya itulah yang disebut lambe gajah.
- 9. *Gandhik* yaitu: bagian keris yang menjadi pangkal atau kepala ganja.
- 10. *Pejetan* dibelakang gandhik ada bagian yang lekuk dua buah yaitu kanan dan kiri itulah yang disebut pejetan.
- 11. *Kembang kacang* yaitu dibawah lambe gajah ada bunga bunga, itulah yang disebut kembang kacang.
- 12. *Sogokan* ditengah tengah bilah keris ada yang lekuk yang bersambung dengan pejetan.lekuk ditengah tengah itu disebut sogokan.
- 13. *Tungkakan*. Bagian tengah di bawah ganja namanya tuungkakan.
- 14. *Kanyut* . bagian ganja yang letaknya paling belakang, jika dilihat dari atas, bentuknya seperti ekor udang.
- 15. *Eri pandhan*. Bagian ekor ganja,yang ada dibawahnya kanyut.
- 16. *Ron dha.*dibawah ri pandann kadang kadang ada bunga-bungaan bentuknya itu disebut ron dha.
- 17. *Rondha nunut*. Dibawah ganja kadang kadang masih ada bagian berbentuk bunga bungaan sepertiron (daun), disebut rondha nunut.
- 18. *Kepet*, dibwah ganja belakang adalah bagian yang agak datar. Dan bagian itu disebut kepet.
- 19. *Wadidang*. Dimuka kepet ada yang tebal besinya dan linger itu dinamakan wadidang.
- 20. *Srawingan*. Dimuka wadidang ada bagiannya ada yang lekuk dari atas kebawah; bagian yang lekuk itu disebut srawingan.
- 21. *Ada-ada*. Keris yang memakai sogokan ditengah tengahnya ada lekuk yang menjulur, tetapi keris yang tidak memakai sogokan ditengah tengahnya namanya ada-ada.
- 22. *Atrah-tirah*. Ada-ada yang disebut diatas tidak sampai ke ujungnya, karena makin keujung makin mendatar.
- 23. *Jenggot*. Keris yang kembang kacangnya kelihatan terang kalau dipandang, hamper mirip seperti mulut buta cakil.
- 24. *Sraweyan*. Bagian yang berada dibawah ganja tadi disebut sraweyan.
- 25. *Tikel alis*. Di belakang sraweyan sering kali ada bagian lekuk membujur , yang tidak berlubang dengan sogokan, itu yang disebut tikel alis.
- 26. *Jalen*. Pandanglah keris pada bagian yang seperti mulut buta cakil, disitu ada bagian yang seperti lidah. Bagian yang seperti lidah itu, disebut calen.
- 27. *Greneg*. Bagian ganja di belakang yaitu; eri phandan, ron dha dan rondha nunut; ketiga tiganya disebut juga greneg.
- 28. *Poyuhan*. Bagian tengah yang letaknya paling atas sekali dibawah ganja disebut poyuhan.
- 29. *Wadhuk*. Keris yang tidak memakai eluk itu sering kali di tengah tengahnya tebal. Bagian yang tebal ditengah tengah itu namanya wadhuk.
- 30. *Pucukan*. Pucukan itu artinya ujung, yaitu ujung keris yang runcing itu.
- 31. *Janur.* Diatas telah disebutkan bahwa keris yang memakai sogokan itu ada lekuk membujur dari atas ke bawah, pada bagian yang lekuk itu, ditengah tengahnya ada yang namanya janur.
- 32. *Lingir.* bengkokan bengkokan pada keris yang melingkar pada bagian pinggiran senjata keris.
- 33. *Gusen*. Keris yang memakai lekuk kebanyakan ada lingirnya dua buah, yaitu lingir kanan dan lingir kiri. Dua lingir itu dekat dengan pinggirnya, dan membujur dari atas ke bawah. Bagian dari pinggir ke lingir itu disebut Gusen.
- 34. *Dhadha*. Gusen seperti yang dijelaskan di atas tepi. Tepi yang tajam disebelah muka itu disebut dada.
- 35. *Gandhu*. Tepi yang tajam disebelah belakang, pada bagian yang lekuknya keluar, disebut gandhu.
- 36. *Pudhak sategal*. Diatas telah diterangkan bahwa keris yang memakai eluk itu menggunakan gusen pada kanan kirinya dari atas ke bawah. Akan tetapi ada sebagian keris yang memakai eluk gusennya tajam sampai ketengahnya saja. Keris yang demikian gusennya lekuk sekali, dari tepinya yang tajam gusennya yang lekuk itu, bentuknya seperti pudhak bagian yang bentuknya seperti pudhak itu disebut pudhak sategal.
- 37. *Sor-soran*. Sor-soran adalah lekuk yang kecil sekali, tetapi dalam; bentuknya bengkok, dari pinggir ke tengah, letaknya kira kira di kanan kiri sogokan.

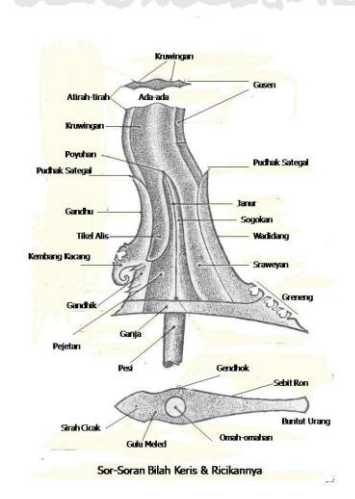

<span id="page-20-0"></span>**Gambar 2.1** Bagian Keris (Utomo, 2011)

#### <span id="page-21-0"></span>**2.3 Definisi Augmented Reality**

*Augmented Reality* (AR) adalah teknologi yang menggabungkan benda maya 2D ataupun 3D kedalam sebuah lingkungan nyata tiga dimensi, lalu memproyeksikan benda – benda maya tersebut dalam kedunia nyata. Tampilan langsung dari lingkungan dunia nyata yang digambungkan dengan elemen tambahan berupa pencitraan dari komputer yang menghasilkan realitas campuran (*mixed reality*). Penambahan ini biasanya dilakukan secara *real-time* dan dalam konteks semantik dengan unsur-unsur lingkungan. Dengan menggunakan teknik dan teknologi AR yang terbaru, informasi mengenai dunia nyata menjadi interaktif dan dapat digunakan secara digital.(Furht, 2011)

*Augmented Reality* (AR) sebagai penggabungan benda – benda nyata, berjalan secara interaktif dalam waktu nyata dan terdapat integrasi antar benda dalam tiga dimensi, yaitu benda maya terintegrasi dalam dunia nyata. Penggabungan dunia nyata dimungkinkan dengan teknologi tampilan yang sesuai, interaktivitas dimungkinkan melalui perngkat – perangkat *input* tertentu, dan integrasi yang baik memerlukan penjajakan yang efektif. (Ronald T. Azuma,1997)

SLAM

*Augmented Reality* bertujuan untuk menyederhanakan hidup pengguna dengan menampilkan informasi virtual tidak hanya untuk lingkungan sekitarnya pada saat itu juga, tetapi juga untuk setiap pandangan tidak langsung dari lingkungan dunia nyata, seperti *streaming* video langsung. AR dapat diaplikasikan untuk semua indera, termasuk pendengaran, sentuhan dan penciuman. Selain digunakan dalam bidang – bidang seperti kesehatan, militer dan industri manufaktur . *Augmented Reality* (AR) juga telah diaplikasikan dalam perangkat – perangkat yang digunakan orang banyak seperti pada ponsel pengguna yang buta dengan isyarat audio. Aplikasi AR juga dianggap bisa menghapus obyek nyata dari lingkungan, yang biasa disebut dengan *Diminished Reality*.(Azuma, Behringer, Feiner, Julier, & Macintyre, 2001)

#### <span id="page-22-0"></span>**2.4 Sejarah Augmented Reality**

Munculnya AR pertama kali adalah pada tahun 1950-an ketika Morton Heilig, seorang sinematografer, memiliki gagasan bahwa bioskop dapat mengikutsertakan penonton untuk ikut dalam kegiatan di layar dengan menggunakan semua panca indra secara efektif. Kemudian di tahun 1962, Heilig membangun sebuah bentuk dasar (*prototype*) dari visinya, bernama Sensorama yang berhasil mendahului komputasi digital.

Kemudian Ivan Sutherland menciptakan Head Mounted Display (HMD) untuk pertama kalinya pada tahun 1966. Dan pada 1968, Sutherland adalah orang pertama yang membuat sebuah *Augmented Reality* menggunakan HMD dengan optik tembus pandang seperti yang terlihat pada Gambar 2.2.

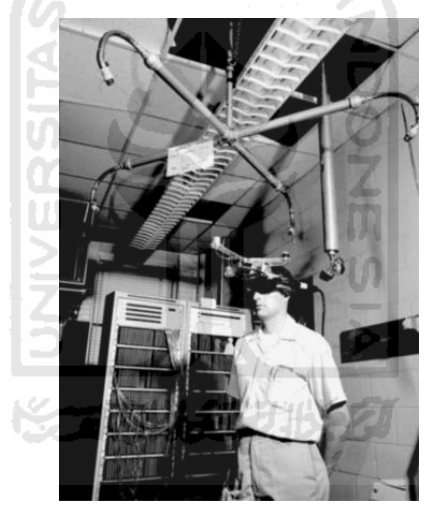

**Gambar 2.2** HMD Buatan Ivan Sutherland (Furht, 2011)

<span id="page-22-1"></span>Pada tahun 1975, Myron Krueger mencipatakan videoplace, sebuah ruangan yang memungkinkan pengguna untuk berinteraksi dengan obyek maya untuk pertama kalinya. Pada tahun yang sama, L.B. Rosenberg mengembangkan salah satu sistem AR pertama yang berfungsi, bernama *Virtual Fixtures* dan mendemonstrasikan manfaatnya pada kinerja manusia. Sementara itu Steven Feiner, Blair MacIntyre dan Doore Seligmann mempresentasikan *prototype* sistem AR bernama KARMA. *Outdoor mobile AR game* pertama kali dikembangkan oleh Bruce Thomas pada tahun 2000 dan mendemonstrasikannya pada The

International Symposium. Pada tahun 2005, Horizon memprediksikan bahwa teknologi AR akan muncul lebih utuh dalam 4-5 tahun ke depan. Dan untuk mengkonfirmasi prediksi itu, pada tahun yang sama telah dikembangkan sebuah sistem kamera yang dapat menganalisa lingkungan fisik secara *real-time* dan dapat menghubungkan posisi antara obyek dengan lingkungan. Pada tahun-tahun berikutnya, semakin banyak aplikasi AR yang dikembangkan terutama pada aplikasi *mobile* seperti Wikitude. Wikitude adalah sebuah aplikasi panduan wisata yang menggunakan teknologi AR yang diluncurkan pada tahun 2008.(Wagner, 2009)

# <span id="page-23-0"></span>**2.5 Perangkat Augmented Reality**

Perangkat utama untuk sebuah aplikasi *Augmented Reality* adalah layar, perangkat masukan, pelacak dan komputer.(Furht, 2011)

#### <span id="page-23-1"></span>**2.5.1 Layar**

Ada tiga jenis perangkat utama untuk menampilkan AR, *Head Mounted Display* (HMD), *handheld display*, dan *spatial display*.

#### <span id="page-23-2"></span>**2.5.2 Head Mounted Display (HMD)**

Terdapat dua tipe utama perangkat *Head Mounted Display* (HMD) yang digunakan dalam aplikasi *Augmented Reality* (AR), *yaitu Opaque HMD dan See-Through HMD*. Keduanya digunakan untuk berbagai jenis pekerjaan dan memiliki keuntungan dan kerugian masing – masing(Reitmayr, 2001)

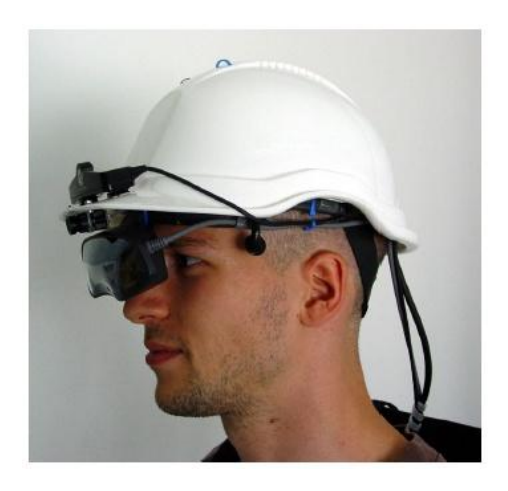

 **Gambar 2.3** Head Mounted Display (Furht 2011)

<span id="page-24-1"></span>**ISLAM** 

### <span id="page-24-0"></span>**1. Virtual Retinal Display**

*Virtual Retinal Display* (VRD) atau disebut juga *Retinal Scanning Display* (RSD), memproyeksikan cahaya langsung kepada retina mata pengguna. Tergantung pada intensitas cahaya yang dikeluarkan. *Virtual retina Display* (VRD) dapat menampilkan proyeksi gambar yang penuh dan juga tembus pandang, sehingga pengguna dapat menggabungkan realitas nyata dengan gambar yang diproyeksikan melalui sistem penglihatannya. Namun *Virtual Retinal Display* (VRD) yang ada kini masih merupakan prototipe yang masih ada dalam tahap pengembangan, sehingga belum dapat menggantikan HMD yang masih dominan digunakan dalam bidang realitas tambahan.(Wagner & Schmalstieg, n.d.)

<span id="page-24-2"></span>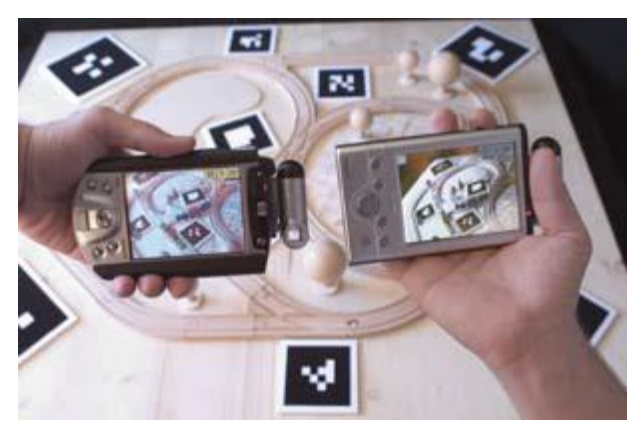

 **Gambar 2.4** Handheld Display (Furht 2011)

#### <span id="page-25-0"></span>**2. Spatial Augmented Reality (SAR)**

SAR seperti pada Gambar 2.5 menggunakan proyektor video, elemen optik, hologram, frekuensi radio, dan teknologi pelacakan untuk menampilkan informasi grafis secara langsung ke obyek fisik tanpa merepotkan pengguna untuk membawa atau memakai layar. *Spatial display* memisahkan sebagian besar teknologi dari pengguna dan mengitegrasikannya ke dalam lingkungan. Ini memungkinkan SAR secara alami diminati beberapa kelompok pengguna seperti di universitas, laboratorium, museum, dan di komunitas seni. Terdapat tiga pendekatan pada SAR yang membedakan cara manambahkan obyek virtual ke dalam lingkungan: *video-see-through*, *optical-see-through*, dan penambahan langsung (*direct augmentation*).(Raskar, Welch, & Fuchs, 1998)

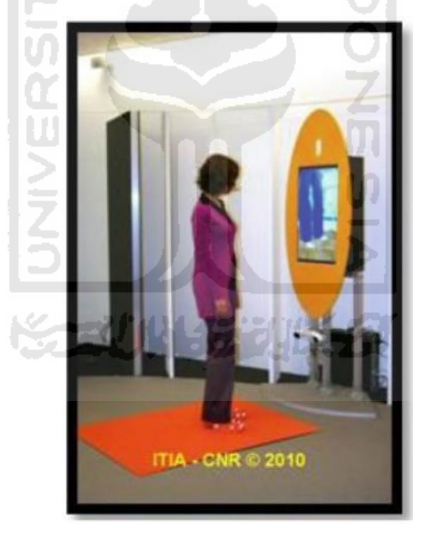

 **Gambar 2.5** Spatial Augmented Reality (Furht, 2011)

#### <span id="page-25-2"></span><span id="page-25-1"></span>**2.5.3 Perangkat Masukan**

Terdapat beberapa jenis perangkat masukan untuk sistem AR. Seperti sarung tangan atau gelang nirkabel. Ponsel juga bisa digunakan sebagai perangkat penunjuk, misalnya pada Google Sky Map pada ponsel Android yang

mengharuskan pengguna untuk mengarahkan ponselnya ke arah bintang-bintang atau planet-planet untuk mengetahui nama bintang atau planet tersebut. Perangkat masukan yang dipilih sangat tergantung pada jenis sistem aplikasi yang dipilih.

#### <span id="page-26-0"></span>**2.5.4 Pemodelan Tiga Dimensi (3D)**

Pemodelan adalah membentuk suatu benda-benda atau obyek. Membuat dan mendesain obyek tersebut sehingga terlihat seperti hidup. Sesuai dengan obyek dan basisnya, proses ini secara keseluruhan dikerjakan dengan komputer. Melalui konsep dan proses desain, keseluruhan obyek bisa diperlihatkan secara 3 6 ISLAM dimensi.(Nalwan, 1998).

Dalam membangun model sebuah obyek ada beberapa aspek yang perlu dipertimbangkan untuk memberi kualitas hasil akhir sebuah obyek. Aspek-aspek tersebut meliputi metoda untuk mendapatkan atau membuat data yang mendiskripsikan obyek, tujuan dari model, tingkat kerumitan, biaya pembuatan, kesesuaian, kenyamanan dan kemudahan dalam memanipulasi model.

Ada lima bagian yang saling mendukung dan juga terhubung untuk pembuatan sebuah model 3D. Bagian-bagian tersebut mempunyai tujuan dan juga fungsi masing-masing. Tujuan dan fungsi tersebut adalah :

#### *1. Motion Capture*

Motion Capture atau model 2D ini merupakan langkah awal unutk menentukan model obyek yang akan dijadikan menjadi sebuah obyek 3D. Penekananya adalah obyek berupa gambar wajah yang sudah dibentuk intensitas warna pada tiap pixelnya dengan metode *Image AdjustmenBrightness/Contras*, *image color balance*, *layer multiply*, dan tampilan *Convert Mode RGB* dan format JPEG. Dalam tahap ini proses penentuan obyek 2D memiliki pengertian bahwa obyek 2D yang akan dibentuk adalah dasar dari pemodelan 3D. Pemodelan 3D dilakukan secara manual dengan basis obyek 2D yang sudah ditentukan terlebih dahulu.

Pemodelan 3D juga memiliki corak yang berbeda dalam pengolahannya sesuai dengan bentuk permukaan obyek.

2. Dasar Metode Modeling 3D

Ada beberapa metode yang digunakan untuk pemodelan 3D. Ada 3 jenis metode pemodelan obyek yang disesuaikan dengan kebutuhannya seperti dengan *nurbs, polygon* ataupun *subdivision*. Modeling poligon merupakan bentuk segitiga dan segiempat yang menentukan area dari permukaan sebuah karakter. Setiap *polygon* menentukan sebuah bidang datar dengan meletakkan sebuah jajaran *polygon* sehingga kita bisa menciptakan bentuk-bentuk permukaan. Untuk mendapatkan permukaan yang halus, maka dibutuhkan banyak bidang *polygon*. Jika hanya menggunakan sedikit *polygon*, maka obyek yang didapat akan terbagi menjadi sejumlah pecahan *polygon* yang ada. Sedangkan modeling dengan *NURBS(Non-Uniform Rational Bezier Spline)* merupakan metode yang paling populer untuk membangun sebuah model organik. Kurva pada *nurbs* dapat dibentuk dengan hanya tiga titik saja. Dibandingkan dengan kurva *polygon* yang membutuhkan banyak titik(*verteks*), metode ini lebih memudahkan untuk dikontrol. Satu titik CV (*Control Verteks*) dapat mengendalikan satu area untuk proses tekstur.

#### *3.* Proses *Rendering*

Tahap-tahap diatas merupakan urutan standar dalam membentuk sebuah obyek untuk pemodelan, dalam hal ini *texturing* sebenarnya bisa dikerjakan overlap dengan modeling, tergantung dari tingkat kebutuhan. *Rendering* adalah proses akhir dari keseluruhan proses pemodelan ataupun animasi komputer. Dalam *rendering*, semua data-data yang sudah dimasukkan dalam proses *modelling*, animasi, *texturing*, pencahayaan dengan parameter tertentu akan diterjemahkan dalam bentuk output. Dalam standar *PAL system*, resolusi sebuah render adalah 720 x 576 pixels. Bagian rendering yang sering digunakan:

#### - *Field Rendering*

*Field rendering* sering digunakan untuk mengurangi *strobing effect* yang disebabkan gerakan cepat dari sebuah obyek dalam *rendering* video.

- *Shader* 

*Shader* adalah sebuah tambahan yang digunakan dalam 3D *software* tertentu dalam proses *special rendering*. Biasanya *shader* diperlukan untuk memenuhi kebutuhan *special effect* tertentu seperti *lighting effects, atmosphere, fog* dan sebagainya.

#### *4. Texturing*

Proses *texturing* ini untuk menentukan kareateristik sebuah materi obyek dari segi tekstur. Untuk materi sebuah obyek bisa digunakan aplikasi properti tertentu seperti *reflectivity, tranparencydanrefraction*. *Texture* kemudian bisa digunakan untuk membuat berbagai variasi warna *pattern*, tingkat kehalusan/kekasaran sebuah lapisan obyek secara *detail*.

tn.

#### *5. Image dan Display*

*Image* dan *Display* merupakan hasil akhir dari keseluruhan proses dari pemodelan. Biasanya obyek pemodelan yang menjadi *output* adalah berupa gambar untuk kebutuhan koreksi pewarnaan, pencahayaan, atau *visual effect* yang dimaksudkan pada tahap *texturing* pemodelan. *Output image* memiliki resolusi tinggi berupa file dengan JPRG, TIFF dan lain-lain. Dalam tahap *display*, menampilkan sebuah *bacth render*, yaitu pemodelan yang dibangun, dilihat, dijalankan dengan *tool* animasi. Selanjutnya dianalisa apakah model yang dibangun sudah sesuai tujuan. *Output* dari *display* ini berupa. (Fleming, 1999)

#### **2.5.5 Komputer**

Sistem AR membutuhkan CPU yang kuat dan RAM yang memadai untuk memproses gambar di kamera. Sampai saat ini, sistem komputasi *mobile* menggunakan sebuah laptop yang dipasang di dalam tas punggung. Tetapi dengan munculnya iPad, konfigurasi tas punggung mungkin akan digantikan dengan yang ringan dan canggih.

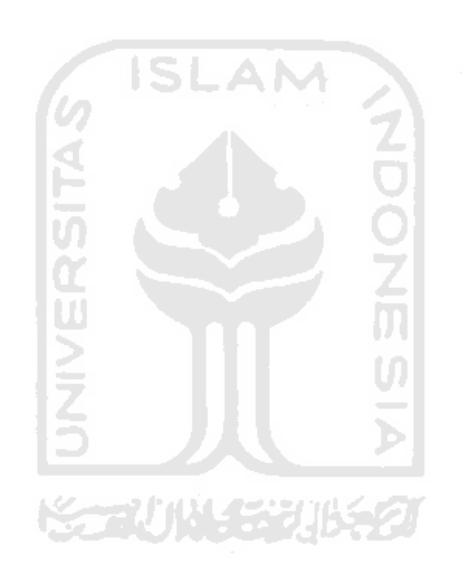

## **BAB III**

### **METODOLOGI**

#### <span id="page-30-1"></span><span id="page-30-0"></span>**3.1 Analisis Kebutuhan Sistem**

#### **3.1.1 Metode Analisis**

Metode Analisis yang diperlukan adalah dengan mengumpulan data yang dilakukan secara langsung dengan menganalisis cara kerja sebuah aplikasi *Augmented Reality*. Selain itu untuk mendapatkan detail rinci objek penelitian juga dapat memberikan batasan dari sistem atau aplikasi yang akan dibuat.

#### **3.1.2 Metode Pengumpulan Data**

Metode pengumpulan data dalam penelitian ini dilakukan dengan meneliti dan melakukan pengumpulan referensi terhadap segala sesuatu yang berhubungan dengan objek penelitian.

#### **1. Observasi**

Metode pengumpulan data dengan observasi adalah secara langsung menganalisis bentuk objek yang nantinya akan dijadikan objek penelitian. Selain untuk mendapatkan detail rinci dari objek peneliti juga dapat memberikan batasan dari sistem atau aplikasi yang akan dibuat

#### **2. Wawancara**

 Peneliti mewawancarai salah satu kolektor senjata keris yang bernama bapak Supriyanto Pasir. Mulai dari bertanya jenis-jenis umum senjata keris dan memfoto jenis - jenis umum keris, untuk memperoleh keterangan yang lebih mendalam mengenai objek penelitian sistem yang diperlukan.

#### **3. Studi Pustaka**

Studi pustaka dilakukan untuk mengumpukan tulisan-tulisan yang mendukung dalam kebutuhan sistem yang akan dibuat. Referensi didapat baik dari buku, *e-book* maupun jurnal.

#### **3.1.3 Hasil Analisis**

Dari metode dan langkah yang dilakukan maka hasil dari analisis yang diperoleh adalah sebagai berikut:

#### **a) Analisis Kebutuhan Input**

Input merupakan sebuah bentuk masukan berupa data yang dibutuhkan oleh perangkat lunak guna memperoleh hasil dan tujuan yang diinginkan. Input device untuk Aplikasi Pengenalan senjata keris ini adalah dengan menggunakan *marker* dan *webcam*.

#### **b) Analisis Kebutuhan Fungsi dan Kinerja**

Fungsi dan Kinerja yang dibutuhkan aplikasi ini adalah sebagai berikut:

- 1. Membaca input dari *marker* dan *webcam.*
- 2. Memunculkan animasi tiga dimensi objek Senjata Keris.

ドライバル クジカルタカ

#### <span id="page-31-0"></span>**3.2 Perancangan Perangkat Lunak**

Perancangan kebutuhan perangkat lunak adalah sebuah proses untuk mendapatkan informasi, model, spesifikasi tentang perangkat lunak yang klien atau pengguna. Perancangan perangkat lunak Media Informasi senjata keris Berbasis Web Dengan Menggunakan Teknologi *Augmented Reality* ini meliputi 5 tahap perancangan. Lima tahap perancangan tersebut adalah: perancangan model senjata keris,perancangan obyek 3D, perancangan *marker*, perancangan sistem AR, dan perancangan antarmuka *website*.Input, proses dan output yang diperlukan dalam aplikasi ini dapat ditentukan dengan adanya perancangan kebutuhan

#### **3.2.1 Perancangan Komponen Visual 3D Senjata keris**

Dalam perancangan obyek 3D ini dibagi menjadi 2 tahap, yaitu tahap *modeling* dan *texturing*. Tahap *modeling* merupakan tahap pembuatan obyek senjata keris 3D dengan menggunakan *software 3D max*.

Setelah model Senjata keris 3D telah selesai dibuat, berikutnya adalah tahap *texturing*. *Texturing* adalah tahap menempelkan tekstur Model ukiran Keris yang telah dibuat sebelumnya ke model Senjata Keris.

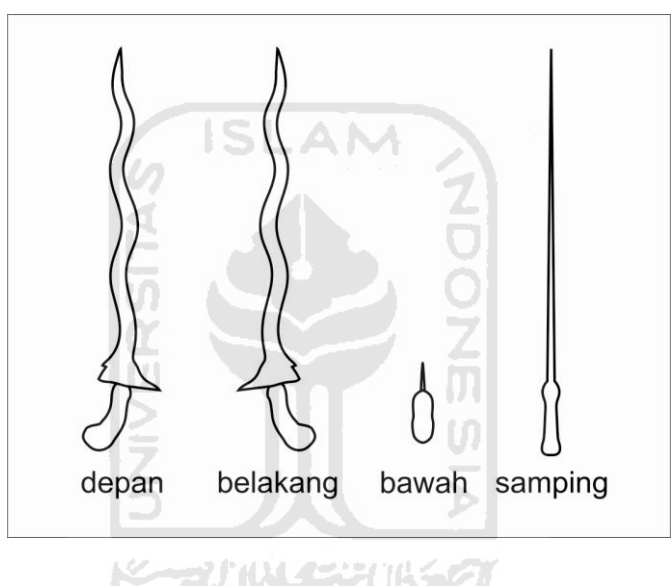

 **Gambar 3.1** Rancangan 3D *Keris*

#### <span id="page-32-1"></span><span id="page-32-0"></span>**3.2.2 Perancangan Marker**

*Marker* adalah sebuah gambar yang akan digunakan sebagai obyek acuan tempat meletakkan obyek 3D dalam aplikasi AR. *Marker* yang digunakan disini adalah sebuah gambar hitam putih yang dibatasi garis tebal berbentuk persegi. Dalam tahap ini digunakan *Corel Draw X5* seperti dalam tahap perancangan model Senjata Keris. Desain *marker* dapat dilihat pada gambar 3.2. Setelah desain *marker* telah dibuat dalam bentuk *.jpeg*, maka perlu dikonversi dalam format *.pat* dengan menggunakan *ARToolkit Marker Generator.*

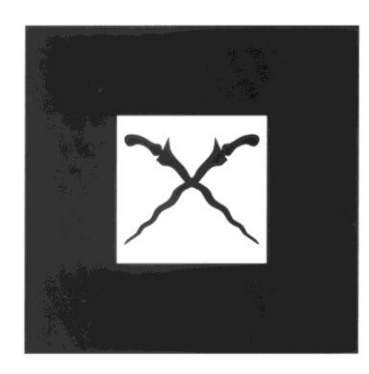

**Gambar 3.2** Desain *Marker*

#### <span id="page-33-2"></span><span id="page-33-0"></span>**3.2.3 Perancangan Sistem AR**

Setelah obyek 3D dan *marker* telah dibuat, tahap selanjutnya adalah perancangan sistem AR yang akan digunakan. Sistem AR ini dibangun menggunakan *actionscript* 3 dengan bantuan *framework FLARManager* dan 3D *engine PaperVision 3D*. IDE yang digunakan untuk mempermudah penulisan *script* adalah *Adobe Flash Builder 4*.

### <span id="page-33-1"></span>**3.2.4 Perancangan Antarmuka Website**

Seteleah perancangan sistem AR telah selesai, tahap selanjutnya adalah perancangan antarmuka. Dalam Media Informasi Senjata Keris ini akan menggunakan *website* sebagai antarmuka untuk mempermudah pengguna menggunakan sistem AR.

#### **1. Perancangan Antarmuka Halaman Beranda**

Halaman beranda ini adalah halaman awal ketika *user* membuka aplikasi. Halaman ini akan memuat beberapa informasi yang perlu disampaikan oleh *user*. Rancangan antarmuka menu halaman beranda dapat dilihat pada Gambar 3.3.

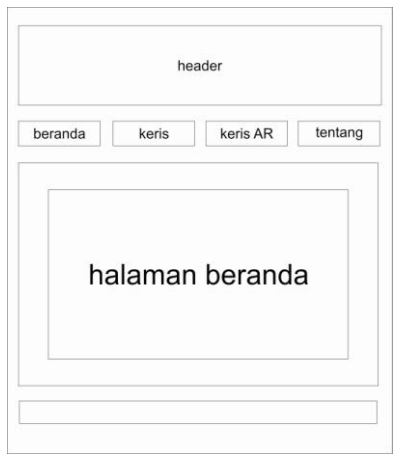

**Gambar 3.3** Rancangan Antarmuka Halaman beranda

### <span id="page-34-0"></span>**2. Perancangan Antarmuka Halaman Keris**

Pada halaman ini berisi semua tentang sejarah Senjata Keris beserta informasi bagian bagian senjata keris. *User* dapat menekan tulisan bagian bagian senjata keris untuk mendapatkan informasi tentang bagian senjata keris. Rancangan antarmuka menu halaman keris dapat dilihat pada Gambar 3.4.

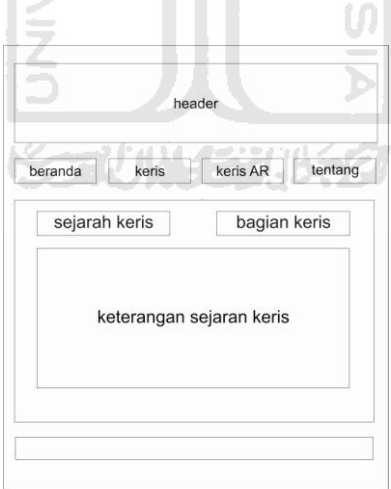

**Gambar 3.4** Rancangan Antarmuka Halaman Keris

### <span id="page-34-1"></span>**3. Perancangan Antarmuka Menu Bagian bagian Senjata Keris**

Pada halaman ini berisi semua tentang pembahasan bagian Senjata Keris beserta informasi bagian bagian senjata keris. *User* dapat menekan tulisan sejarah untuk kembali kehalaman sejarah keris. Rancangan antarmuka menu halaman bagian keris dapat dilihat pada Gambar 3.5.

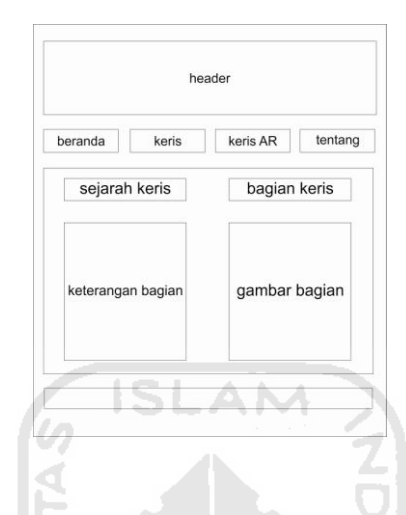

**Gambar 3.5** Rancangan Antarmuka Halaman bagian *Keris*

# <span id="page-35-0"></span>**4. Perancangan Antarmuka Keris AR**

Halaman ini memuat gambar jenis jenis umum keris yang akan terdiri dari keris lurus sampai keris berkeluk 13. Rancangan antarmuka menu halaman *keris AR* dapat dilihat pada Gambar 3.6.

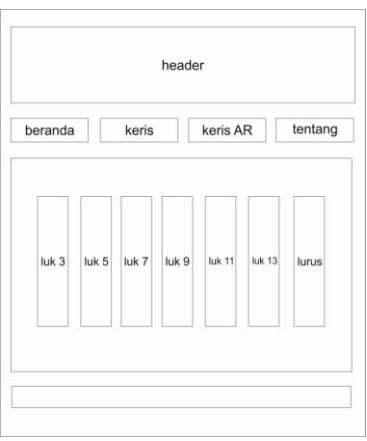

<span id="page-35-1"></span>**Gambar 3.6** Rancangan Antarmuka Halaman *keris AR*

#### **5. Perancangan Antarmuka Menu Keris AR Bagian Jenis**

Halaman menu jenis senjata keris berisi gambar keris dan nama jenis keris. Rancangan antarmuka halaman menu jenis senjata keris dapat dilihat pada Gambar 3.7.

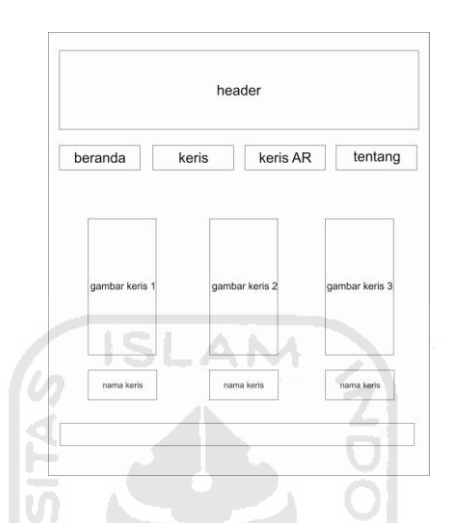

**Gamber 3.7** Rancangan Antarmuka Halaman Jenis Senjata Keris

### **6. Perancangan Antarmuka Menu Keris AR Bagian AR Keris**

Pada halaman ini berisi tentang Senjata Keris beserta informasinya. *User*  dapat menekan tombol *Try It!* Untuk melihat Senjata keris Augmented Reality. Rancangan antarmuka menu Menu Keris AR Bagian AR Keris dapat dilihat pada Gambar 3.8.

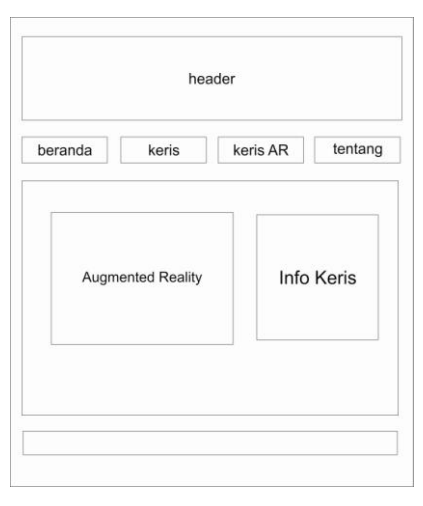

<span id="page-36-0"></span>**Gambar 3.8** Rancangan Antarmuka Menu Keris AR Bagian AR Keris

# **7. Perancangan Antarmuka Menu Tentang**

Halaman Tentang berisi tentang segala sesuatu yang berkaitan dengan aplikasi media informasi senjata keris berbasis *web* dengan teknologi *Augmented Reality*. Rancangan antarmuka menu Tentang dapat dilihat pada Gambar 3.9.

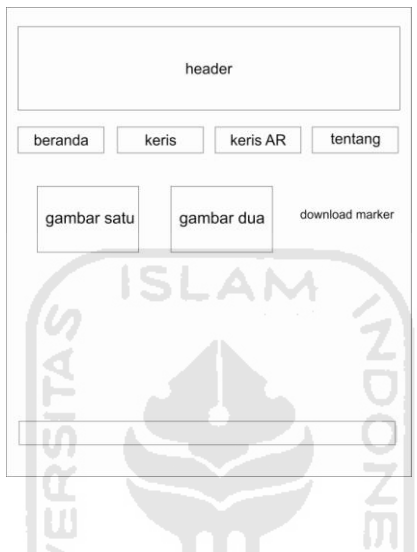

<span id="page-37-0"></span>**Gambar 3.9** Rancangan Antarmuka Menu Tentang.

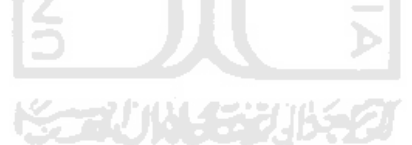

## **BAB IV**

# **HASIL DAN PEMBAHASAN**

#### <span id="page-38-1"></span><span id="page-38-0"></span>**4.1 Batasan Implementasi**

Aplikasi Media Informasi Senjata Keris Berbasis Web dengan teknologi *Augmented Reality* ini dirancang berdasarkan *framework* FLARManager versi 1.1.0. Sistem ini dirancang untuk mempermudah masyrakat dalam memilih informasi Senjata Keris secara interaktif dengan memanfaatkan teknlogi *Augmented Reality*. Untuk visualisasinya, Senjata Keris memiliki batasan detail agar dapat meningkatkan performa aplikasi. Mengingat target dari sistem ini nantinya akan lebih banyak digunakan melalui *notebook*. Batasan detail antara lain dalam pembuatan visual Senjata Keris, menggunakan sedikit *poly* tetapi menggunakan *texture* yang menyerupai Senjata keris asli.

#### <span id="page-38-2"></span>**4.2 Tahap Pembuatan Sistem**

Beberapa tahap dalam proses pembuatan sistem adalah sebagai berikut:

1. Analisis Data

Mengumpulkan berbagai data tentang nama - nama senjata keris dan bentuk - bentuknya dalam keadaan nyata, yang nantinya akan dibuat menjadi model 3D.

ហ

2. Desain

Merancang dan membuat desain senjata keris, *marker* dan membuat dasar-dasar tampilan *interface*.

3. Pemodelan

Membuat sebuah visual 3D senjata keris dan beberapa objek 3D untuk digunakan dalam aplikasi AR.

4. Pengkodean

Terdapat dua jenis penkodean yang akan diterapkan untuk membagun aplikasi senjata keris. Pengkodean pertama adalah *actionscript 3* dengan menggunakan *software Adobe Flash Builder 4* untuk membangun aplikasi AR. Kemudian pengkodean HTML dengan menggunakan *software Adobe Dreamweaver* untuk membangun aplikasi web.

5. Pengujian

Mengadakan pengujian dan menganalisis sistem secara sederhana dengan mengujikannya ke beberapa pengguna.

#### <span id="page-39-0"></span>**4.3 Software Yang Digunakan**

Perangkat lunak diperlukan baik dalam pembangunan sistem ataupun penggunaan sistem. Kebutuhan perangkat lunak dalam pembangunan aplikasi ini adalah sebagai berikut:

**ISLAM** 

- 1. *Windows* XP, sistem operasi yang dibutuhkan untuk pembangunan aplikasi.
- 2. *3D max*, aplikasi yang digunakan untuk pemodelan obyek-obyek virtual dalam bentuk 3D.
- 3. *Corel Draw X5*, digunakan untuk membuat desain-desain Senjata keris dan membuat rancangan *website* yang akan digunakan dalam sistem.
- 4. *Adobe Photoshop CS5*, digunakan untuk membuat tekstur model Senjata keris dan membuat *template* desain *website*.
- 5. *Adobe Flash Builder 4*, IDE yang digunakan untuk mempermudah penulisan *actionscript*.
- 6. *Adobe Dreamweaver CS5*, IDE yang digunakan untuk mempermudah penulisan HTML.
- 7. *FLARManager v1.1.0*, *framework* yang akan digunakan dalam pembuatan sistem *Augmented Reality*.
- 8. *PaperVision3D 2.1.920*, 3D *engine* yang digunakan untuk memvisualisasikan obyek 3D ke dalam *Flash*.
- 9. *ARToolkit Marker Generator*, aplikasi *online* yang digunakan untuk membuat *marker* yang akan digunakan dalam sistem AR.
- 10. *Mozilla Firefox*, *browser* yang akan digunakan membuka *website*.
- 11. *Adobe Flash Player* untuk *Mozilla Firefox*, *plug-in* yang diperlukan *Firefox* untuk membuka sebuah aplikasi *Flash.*

Sedangkan perangkat lunak yang diperlukan oleh pengguna untuk menjalankan sistem adalah sebuah *browser* yang sudah terpasang *flash player plug-in* di dalamnya. *Browser* yang digunakan bisa berupa *Internet Explorer*, *Mozilla Firefox*, *Google Chrome*, dan lain sebagainya.

#### <span id="page-40-0"></span>**4.4 Hardware Yang Digunakan**

Perangkat keras dalam hal ini yang dimaksud adalah komputer yang akan digunakan baik dari sisi pembangunan maupun dari sisi pengguna.Adapun spesifikasi perangkat keras yang digunakan dalam pembuatan aplikasi ini adalah sebagai berikut:

- 1. Perangkat *input* berupa *mouse* dan atau *keyboard.*
- 2. Monitor dengan spesifikasi resolusi minimal 800 x 600
- 3. Kartu grafis dengan memori minimal 512 MB.
- 4. *Processor* minimal *dual core* dan memiliki kecepatan minimal 2 GHz.
- 5. RAM minimal 2 GB.
- 6. *Harddisk* dengan ruang kosong minimal 20 GB.
- 7. *Webcam*.

Sedangkan spesifikasi perangkat keras yang dibutuhkan dari sisi pengguna antara lain:

- 1. Perangkat *input* berupa *mouse* dan atau *keyboard.*
- 2. Monitor dengan spesifikasi resolusi minimal 800 x 600
- 3. Kartu grafis dengan memori minimal 512 MB.
- 4. *Processor* minimal Pentium 4 dan memiliki kecepatan minimal 2 GHz.
- 5. RAM minimal 1 GB.
- 6. *Webcam*.

#### <span id="page-41-0"></span>**4.5 Proses Pembangunan Aplikasi**

Langkah awal yang dilakukan dalam pembangunan aplikasi ini adalah membuat desain *Teksture* Senjata keris yang nantinya akan dijadikan *texture* dalam visual 3D Senjata keris. Desain ini dibuat dengan menggunakan aplikasi *Adobe Photoshop cs5* yang nantinya akan di-eksport ke dalam format .*PNG*. Salah satu contoh desain *Teksture* Senjata keris dapat dilihat pada Gambar 4.1.

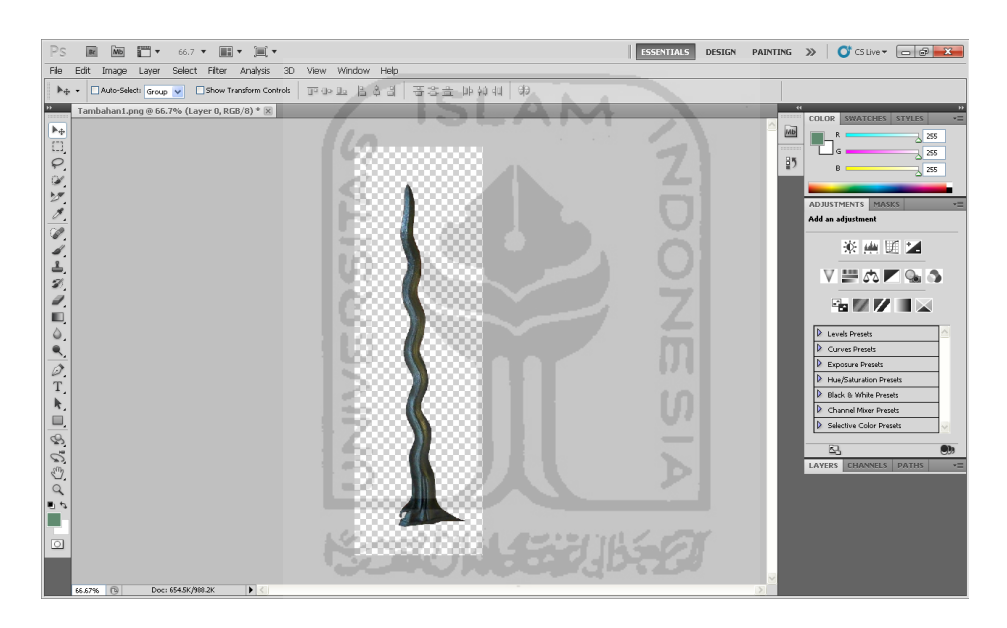

 **Gambar 4.1** Contoh Desain *Teksture* Senjata keris

<span id="page-41-1"></span>Setelah semua desain Senjata keris selesai dibuat, tahap selanjutnya adalah membuat model visual 3D Senjata keris dengan menggunakan aplikasi 3D max. Tahap pembuatan model visual 3D Senjata keris dapat dilihat pada Gambar 4.2.

| 5<br>Edit: Tools<br>Group Wews<br>Modifiers Animation Graph Editors Rendering<br>Create                       | MAXScript Help<br>Customize                                                        |                                                    |
|----------------------------------------------------------------------------------------------------|------------------------------------------------------------------------------------|----------------------------------------------------|
| $\mathscr{E} \subseteq \mathbb{R}^n$ and<br>E.<br>÷<br>M<br>$\mathcal{L}$<br>K<br>View<br>佩<br>$\blacksquare$ | ◘,, +◘ ¾ △ ۞ ॥ ۞ ◘ ۞ ◘ ◘ ◘ ◘ ॥ ॥ ॥ ♦ ◘ ◘ ۞ ॥ ♦ ◘ ♦                                 |                                                    |
| Graphite Modeling Tools<br>Freeform<br>Selection<br>Object Paint<br>$\overline{\phantom{a}}$                  |                                                                                    |                                                    |
| Polygon Modeling                                                                                              |                                                                                    |                                                    |
|                                                                                                    |                                                                                    | $*$ $7$ $R$ $\circ$ $9$ $\wedge$                   |
|                                                                                                    |                                                                                    | <b>OG SEE</b>                                      |
|                                                                                                    |                                                                                    | <b>Standard Primitives</b><br>$\blacktriangledown$ |
|                                                                                                    |                                                                                    | Object Type<br>AutoGrid                            |
|                                                                                                    |                                                                                    | Cone<br>Box                                        |
|                                                                                                    |                                                                                    | GeoSphere<br>Sphere                                |
|                                                                                                    |                                                                                    | Tube<br>Cylinder                                   |
|                                                                                                    |                                                                                    | Pyramid<br>Torus                                   |
|                                                                                                    |                                                                                    | Plane<br>Teapot                                    |
|                                                                                                    |                                                                                    | Name and Color                                     |
|                                                                                                    |                                                                                    |                                                    |
|                                                                                                    |                                                                                    |                                                    |
|                                                                                                    |                                                                                    |                                                    |
|                                                                                                    |                                                                                    |                                                    |
|                                                                                                    |                                                                                    |                                                    |
|                                                                                                    |                                                                                    |                                                    |
|                                                                                                    |                                                                                    |                                                    |
|                                                                                                    |                                                                                    |                                                    |
|                                                                                                    |                                                                                    |                                                    |
|                                                                                                    |                                                                                    |                                                    |
|                                                                                                    |                                                                                    |                                                    |
| z <br>0/100                                                                                                   |                                                                                    |                                                    |
| <b>TITLE LI</b><br>$40^{\circ}$<br>15<br>20<br>30<br>10<br>35<br>45<br>25                                     | . .<br>$\frac{1}{50}$<br>55<br>95<br>100<br>75<br>60<br>70<br>80<br>65<br>85<br>90 |                                                    |
| <b>6 図</b> ×<br>None Selected                                                                                 | $Y_2$<br>Auto Key Selected<br>$Grid = 25.4cm$<br>2:                                | ◎ KOLOHD D. HD DXI W 副国連                           |
| lax to Physe:<br>Click and drag up-and-down to zoom all non-camera views in and out                           | $\sim$<br><b>MM</b> O<br>Add Time Tag<br>Set Key $\sqrt{ }$ , Key Filters          | ○ 陽口 岩 6 周                                         |

**Gambar 4.2** Tahap Pembuatan Model 3D Senjata keris

<span id="page-42-0"></span>Tahap selanjutnya adalah menempelkan Teksture Senjata keris yang sudah dibuat ke dalam model visual 3D Senjata keris. Tahap ini dapat dilihat pada Gambar 4.3.

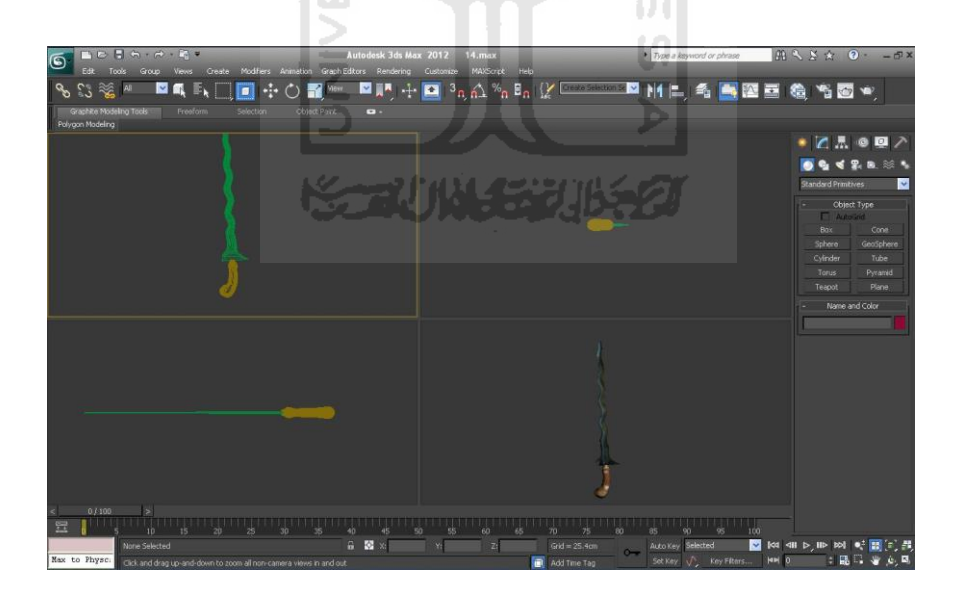

 **Gambar 4.3** Tahap Menempelkan *Texture* Senjata keris

<span id="page-42-1"></span>Setelah model visual 3D Senjata keris telah selesai dibuat, tahap selanjutnya adalah mengeksport model tersebut ke dalam bentuk *Collada .DAE*.

tahap ini diperlukan agar model visual 3D dapat dijalankan di dalam *Paper Vision 3D* yang nantinya akan digunakan dalam aplikasi AR.

Kemudian adalah tahap yang berhubungan dengan aplikasi *Augmented Reality*. Yang pertama adalah mengekspor *marker* yang telah dibuat kedalam bentuk .*PAT* dengan menggunakan aplikasi *ARToolkit Marker Generator* secara *online*. Tahap ini diperlukan agar nantinya *marker* dapat terdeteksi dalam kamera yang akan menjadikannya acuan untuk menampilkan obyek 3D secara *real-time*. Tahap ini dapat dilihat pada Gambar 4.4.

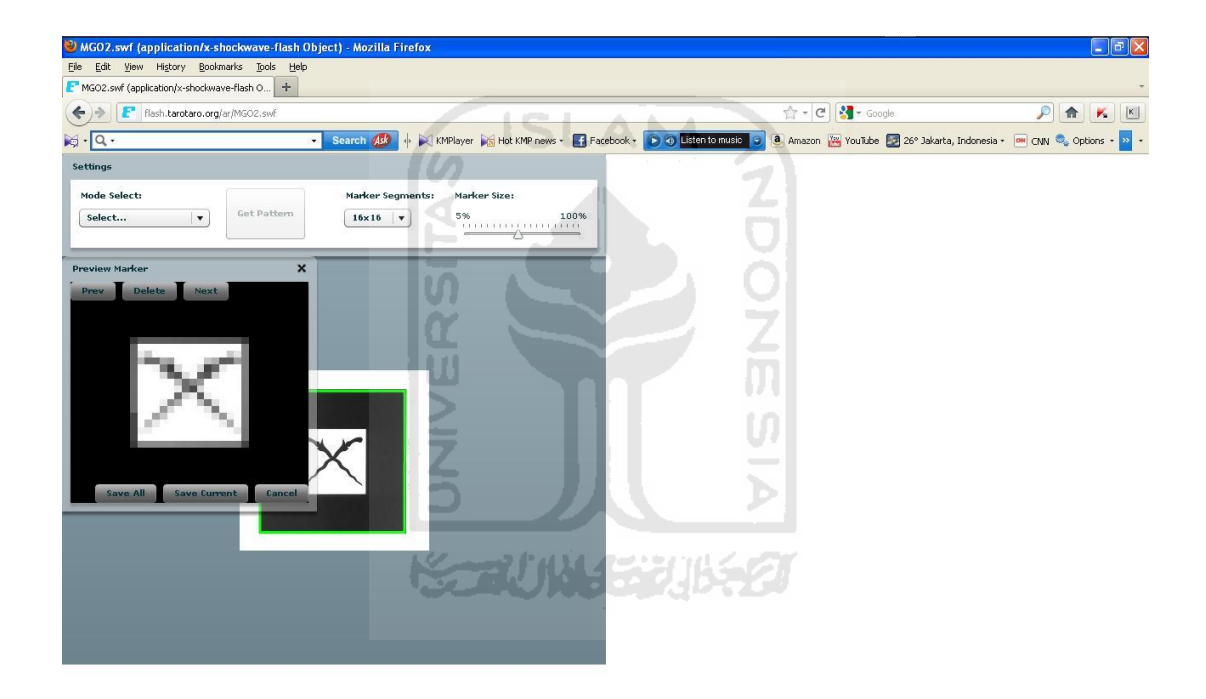

**Gambar 4.4** Tahap Pembuatan *Marker* 

<span id="page-43-0"></span>Berikutnya adalah pengkodean *Actionscript3* dengan menggunakan *Adobe Flash Builder 4*. Tahap ini diawali dengan mengkonfigurasi *project* dengan *library FLARManager* dengan cara mengikutsertakan *folder* berisi *library FLARManager* dan *Paper Vision 3D* ke dalam *source path project* seperti pada Gambar 4.5.

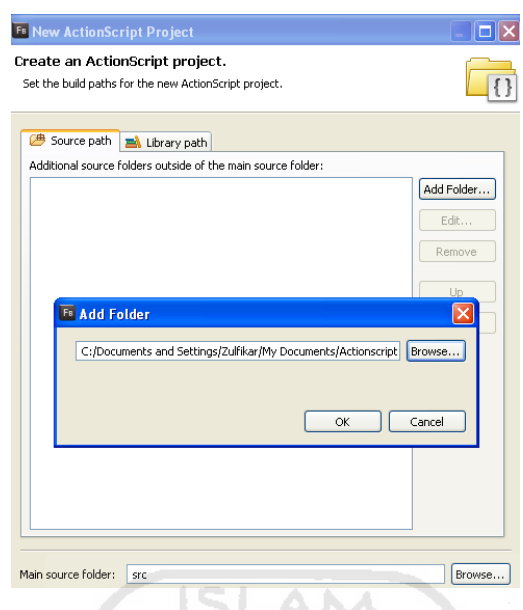

**Gambar 4.5** Tahap Konfigurasi *FLARManager* 

昂

lā.

<span id="page-44-0"></span>Setelah memasukkan *pattern* yang telah dibuat ke dalam *folder project*, tahap selanjutnya adalah tahap pengkodean *actionscript*. Adapun beberapa *script* yang penting dalam aplikasi *Augmented Reality* sebagai berikut:

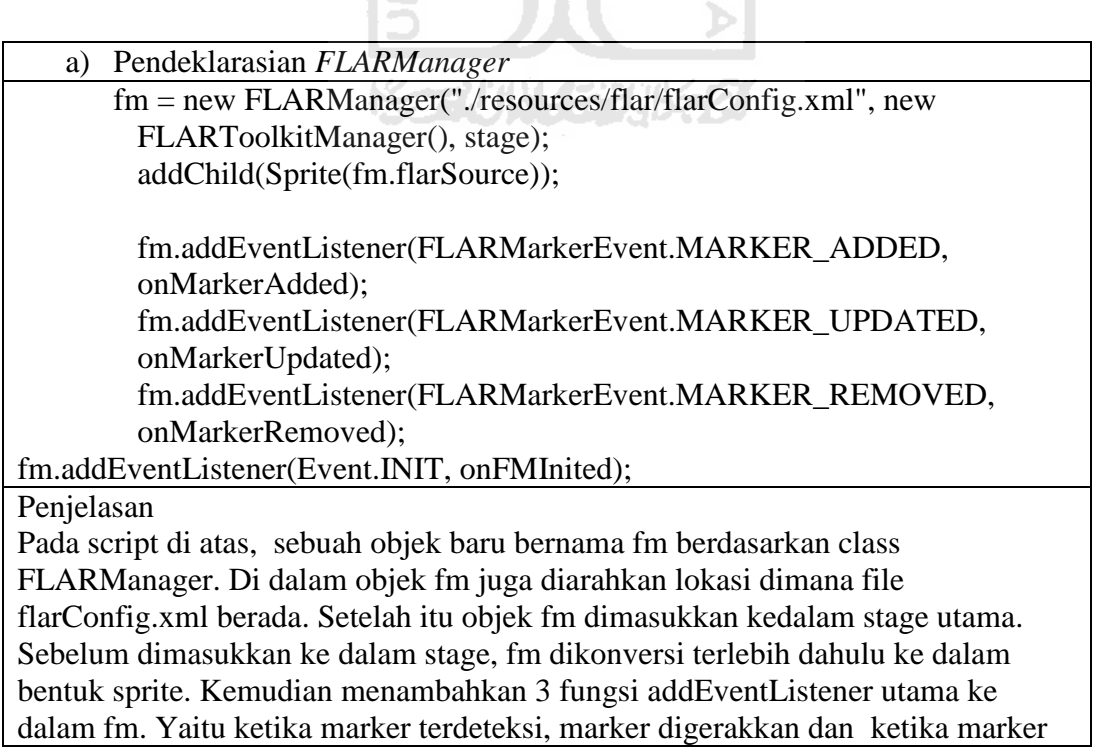

dihilangkan. Ketika marker terdeteksi, fm akan menjalankan fungsi onMarkerAdded. Ketika marker digerakkan, fm akan menjalankan fungsi onMarkerUpdated. Dan ketika marker dihilangkan, fm akan menjalankan fungsi onMarkerRemoved.

```
b) Pengaturan PaperVision3D dengan obyek DAE
      sc = new Scene3D();
      vp = new Viewport3D (stage-stageWidth, stage-stageHeight);addChild(vp);
      cam = new FLARCamera_PV3D(fm, new Rectangle(0, 0,stage.stageWidth, stage.stageHeight));
      lre = new LazyRenderEngine(sc, cam, vp);
      pl = new PointLight3D()p1.x = 1000;pl.y = 1000;pl.z = -1000;var model:DAE = new DAE(true, "model", true);
      model.load("./resources/assets/Keris_Jalak/keris.DAE");
      //model.rotationX = 90;
      model.rotationZ = -90;
      model.z = 50;
      model.scale = 0.7;
      cnt = new DisplayObject3D();
      cnt.addChild(model);
      cnt.visible = false;
      sc.addChild(cnt);
Penjelasan
Dalam script di atas, penulis membuat 5 objek yang diperlukan untuk membuat
```
sebuah visualisasi 3Dimensi ke dalam flash yaitu: sc untuk scene, vp untuk viewport, cam untuk camera, lre untuk render engine, dan pl untuk lightning. Setelah area 3 dimensi sudah terkonfigurasi, kemudian penulis membuat sebuah variabel bernama model yang akan dimasuki sebuah objek 3D dalam format .DAE. Variabel model kemudian diatur untuk rotasi, posisi dan ukuran. Setalah itu variabel model akan di masukkan ke dalam objek bernama cnt sebagai wadah penyimpanan yang sebelumnya tidak ditampakkan terlebih dahulu..

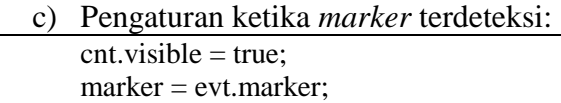

#### Penjelasan

Script diatas digunakan untuk membuat objek cnt menjadi terlihat ketika marker terdeteksi. Setelah itu variabel marker diisi dengan marker yang saat itu terdeteksi.

d) Pengaturan ketika *marker* digerakkan:  $cnt.visible = true;$ marker = evt.marker;

#### Penjelasan

Script diatas digunakan untuk membuat objek cnt menjadi terlihat ketika marker digerakkan. Setelah itu variabel marker diisi dengan marker yang saat itu bergerak.

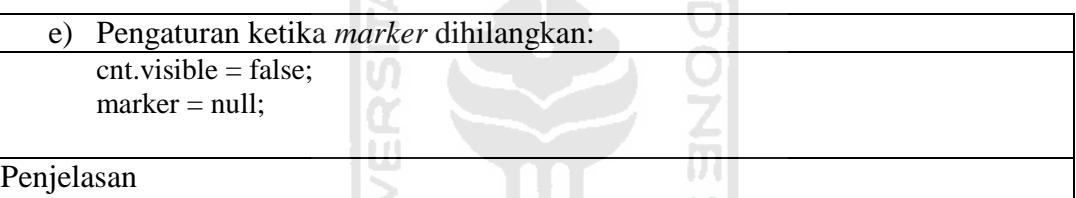

Script diatas digunakan untuk membuat objek cnt menjadi tidak terlihat ketika marker dihilangkan. Setelah itu variabel marker diisi dengan nilai null.

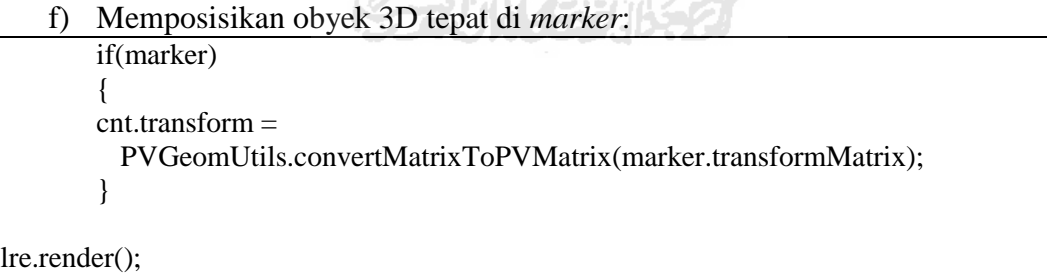

Penjelasan

Script diatas digunakan untuk menempatkan posisi object cnt tepat pada marker jika marker terdeteksi. Setelah itu objek lre akan me-render objek 3D.

Jika aplikasi *Augmented Reality* sudah selesai dibuat, tahap selanjutnya adalah membuat *website*. Dalam tahap pembuatan *website*, aplikasi yang digunakan adalah *Adobe Dreamweaver CS5* sebagai *IDE* untuk pengkodean *HTML*. Tahap ini bisa dilihat pada Gambar 4.6.

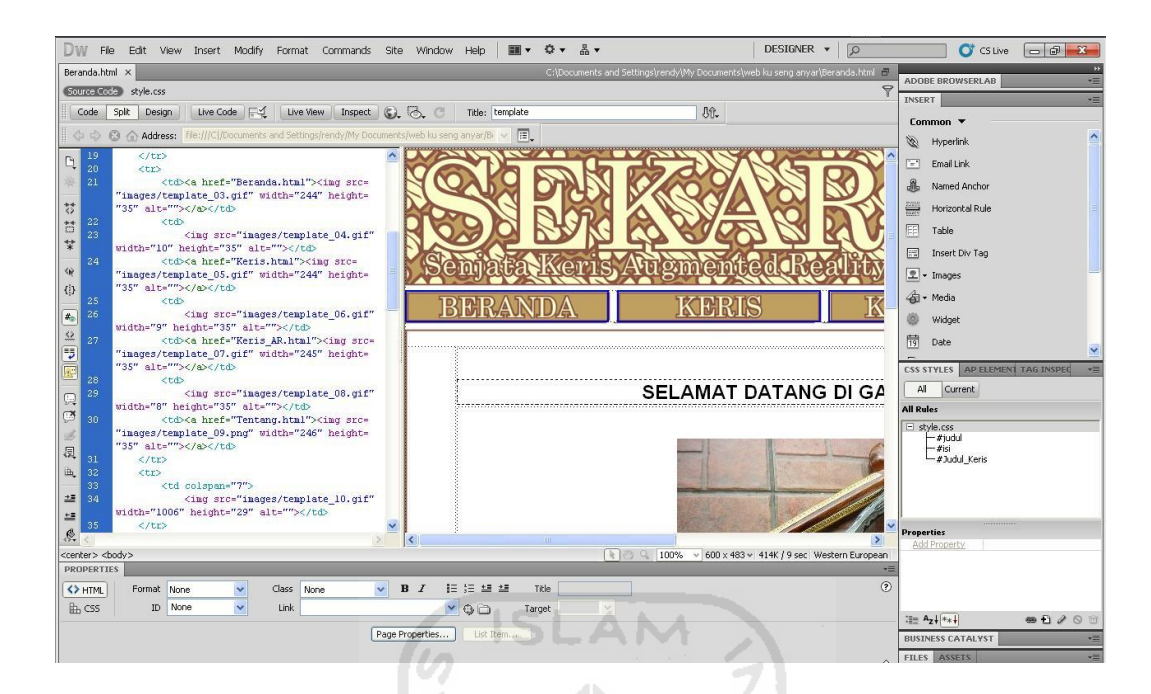

**Gambar 4.6** Tahap Pengkodean HTML

### <span id="page-47-1"></span><span id="page-47-0"></span>**4.6 Implementasi Antarmuka**

Implementasi antarmuka aplikasi Media Informasi Senjata keris Berbasis *Web* Dengan Teknologi *Augmented Reality* adalah sebagai berikut:

### **4.6.1 Implementasi Halaman Beranda**

Implementasi halaman Beranda pada aplikasi Media Informasi Senjata keris Berbasis *Web* Dengan Teknologi *Augmented Reality* merupakan tampilan pertama saat pengguna membuka aplikasi. Pada tampilan ini pengguna diberikan informasi terbaru mengenai produk Senjata Keris yang ditawarkan. Implementasi halaman Beranda dapat dilihat pada Gambar 4.7.

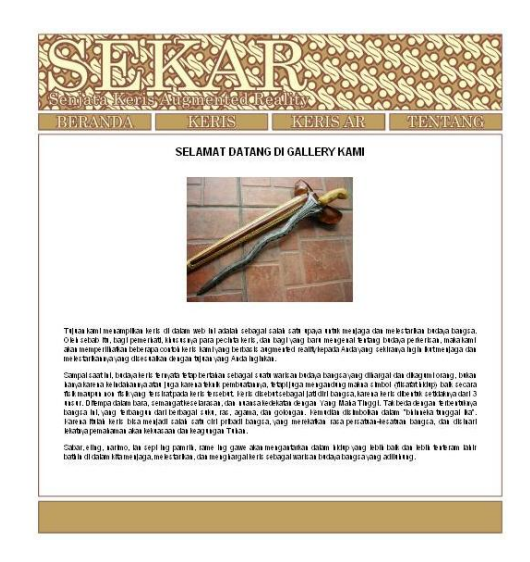

**Gambar 4.7** Implementasi Halaman *Home*

# <span id="page-48-1"></span><span id="page-48-0"></span>**4.6.2 Implementasi Halaman Keris**

Implementasi halaman Keris merupakan tampilan dimana pengunjung dapat melihat informasi tentang sejarah dan bagian Senjata Keris dengan menekan kata bagian keris maka halaman sejarah keris akan berganti ke halaman bagian keris. Implementasi halaman Keris dapat dilihat pada Gambar 4.8 dan 4.9.

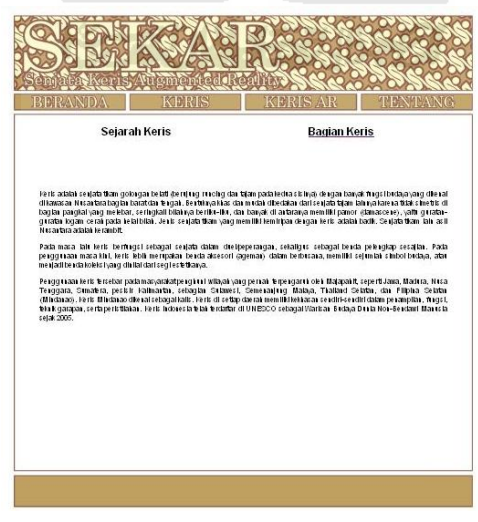

<span id="page-48-2"></span>**Gambar 4.8** Implementasi Halaman Keris

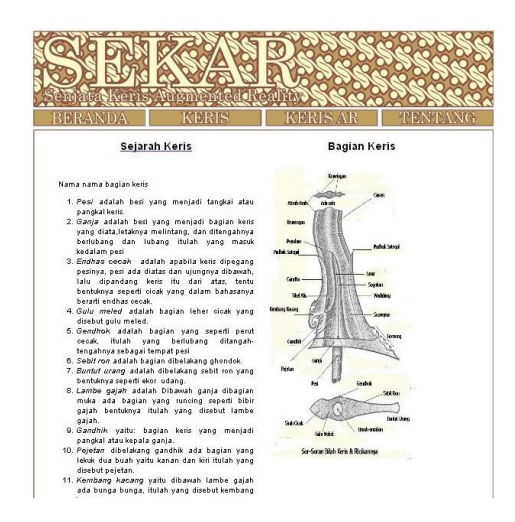

**Gambar 4.9** Implementasi Halaman Bagian Keris

# <span id="page-49-1"></span><span id="page-49-0"></span>**4.6.3 Implementasi Halaman Keris AR**

Implementasi halaman keris AR merupakan tampilan dimana pengujung akan melihat pilihan gambar senjata keris jenis umum dari keris lurus sampai lekuk 13, Apabila tiap – tiap gambar di klik akan dapat dilihat 3 pilihan keris dari jenis yang di klik. Halaman keris AR dapat dilihat pada Gambar 4.10.

<span id="page-49-2"></span>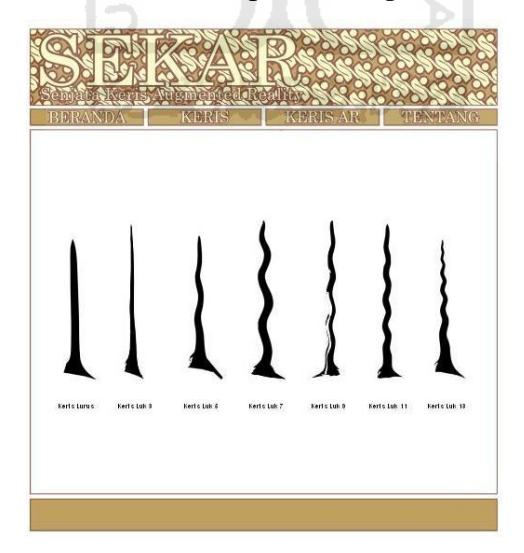

**Gambar 4.10** Implementasi Halaman Keris *AR* 

#### <span id="page-50-0"></span>**4.6.4 Implementasi Halaman Jenis Keris AR**

Implementasi halaman jenis keris AR merupakan tampilan berisi jenis keris AR yang telah dipilih si pengunjung. Terdapat 3 jenis keris yang ditampilkan dalam halaman ini. Implementasi halaman jenis keris AR dapat dilihat pada Gambar 4.11.

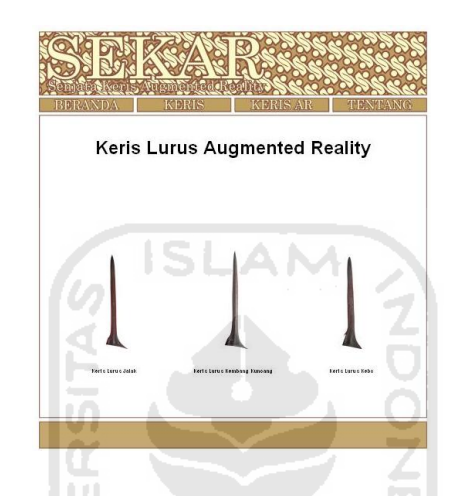

**Gambar 4.11** Implementasi Halaman Jenis Keris AR

### <span id="page-50-2"></span><span id="page-50-1"></span>**4.6.5 Implementasi Halaman Visualisasi Senjata Keris 3D**

Implementasi halaman *About* berisi tentang sekilas informasi aplikasi Media Informasi Senjata keris Berbasis *Web* Dengan Teknologi *Augmented Reality.* Implementasi halaman *About* dapat dilihat pada Gambar 4.12.

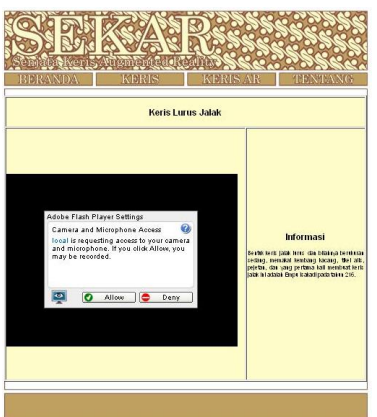

<span id="page-50-3"></span> **Gambar 4.12** Implementasi Halaman *Visualisasi* Senjata Keris 3D

# <span id="page-51-0"></span>**4.6.6 Implementasi Halaman Menu Tentang**

Halaman Tentang berisi tentang segala sesuatu yang berkaitan dengan aplikasi media informasi senjata keris berbasis *web* dengan teknologi *Augmented Reality*. Implementasi halaman *About* dapat dilihat pada Gambar 4.12.

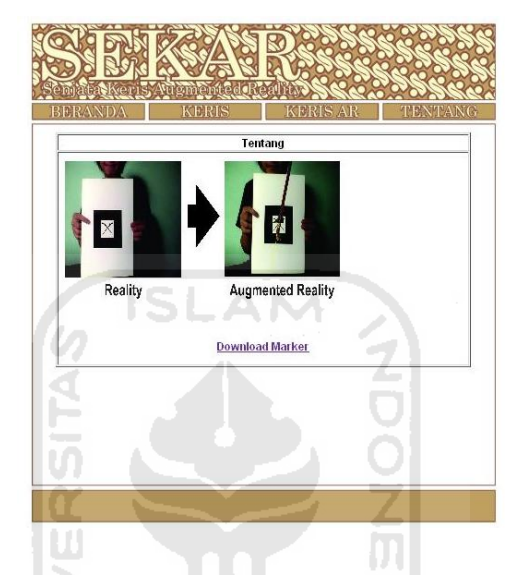

 **Gambar 4.12** Implementasi Halaman *About*

# <span id="page-51-1"></span>**4.7 Evaluasi**

<span id="page-51-2"></span>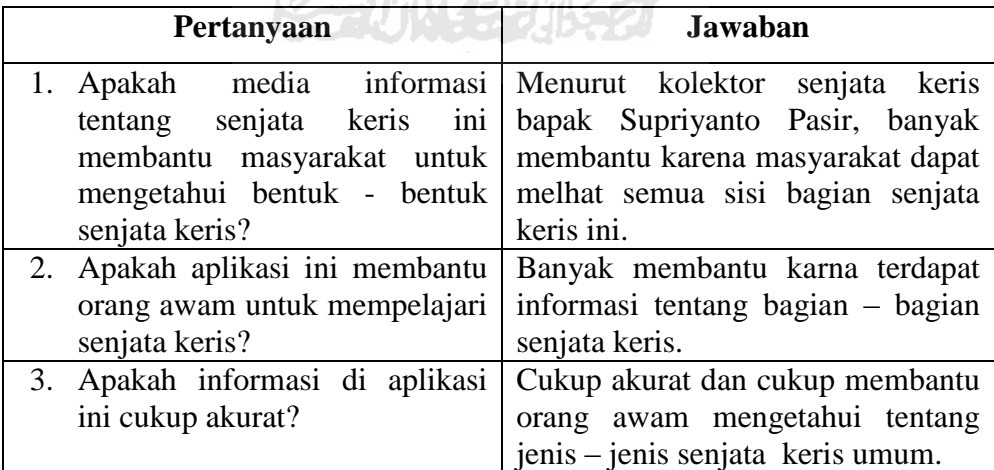

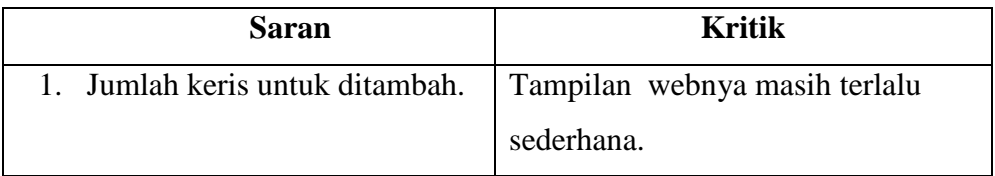

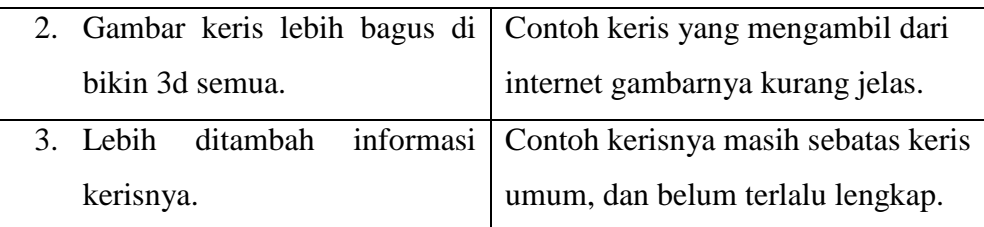

#### <span id="page-52-0"></span>**4.8 Kelebihan Dan Kekurangan Sistem**

Setelah dilakukan pengujian sederhana terhadap aplikasi Media Informasi Senjata keris Berbasis *Web* Dengan Teknologi *Augmented Reality*, dapat diketahui kelebihan dan kekurangan sistem:

#### **4.8.1 Kelebihan Sistem**

Kelebihan sistem didalam aplikasi pengenalan senjata keris berbasis augmented realitay sebagai berikut :

**ISLAM** 

- 1. Aplikasi dibangun berbasis *web* dengan *plug-in flash player*, sehingga pengguna tidak perlu repot memasang aplikasi ataupun mengunduh *plug-in* tertentu.
- 2. Aplikasi dapat diakses di semua Sistem Operasi. Baik Windows, Mac OS ataupun Linux.
- 3. Visual Senjata keris menggunakan tampilan berbasis 3D sehingga terlihat lebih nyata.

#### <span id="page-52-1"></span>**4.8.2 Kekurangan Sistem**

<span id="page-52-2"></span>Kelebihan sistem didalam aplikasi pengenalan senjata keris berbasis augmented realitay sebagai berikut :

- 1. Aplikasi masih menggunakan *marker* sebagai obyek acuan, sehingga pengguna harus mengunduh dan mencetak *marker* terlebih dahulu.
- 2. Hanya tersedia satu ukuran untuk virtual Senjata keris.

# **BAB V**

# **KESIMPULAN DAN SARAN**

#### <span id="page-53-0"></span>**5.1 Kesimpulan**

<span id="page-53-1"></span>Kesimpulan yang dapat ditarik dari penelitian in adalah sebagai berikut:

- a. Aplikasi Media Informasi *Senjata Keris* Berbasis *Web* Dengan Teknologi *Augmented Reality* dapat digunakan sebagai media informasi alternatif yang lebih menarik dan interaktif.
- b. Aplikasi Media Informasi *Senjata Keris* Berbasis *Web* Dengan Teknologi *Augmented Reality* dapat memberi gambaran mengenai *Senjata Keris* yang ditampilkan melalui visualisasi 3D *Senjata Keris*.

#### **5.2 Saran**

<span id="page-53-2"></span>Berdasarkan kekurangan dan keterbatasan yang ada dalam aplikasi Media Informasi *Senjata Keris* Berbasis *Web* Dengan Teknologi *Augmented Reality*, maka disarankan:

- a. Dalam pengembangan berikutnya dapat menggunakan deteksi tangan sebagai obyek acuan, sehingga pengguna tidak perlu mengunduh dan mencetak *marker*.
- b. Kedepannya lebih baik ditambahkan informasi daerah asal senjata keris, cara pembuatan keris, dan aksesoris keris lainnya seperti tutup keris, gagang pegangan senjata keris. .

# **DAFTAR PUSTAKA**

- <span id="page-54-0"></span>Adobe. (2011). Statistics  $\Box$ : PC penetration. Retrieved January 11, 2012, from http://www.adobe.com/products/flashplatformruntimes/statistics.html
- Azuma, R., Behringer, R., Feiner, S., Julier, S., & Macintyre, B. (2001). Recent Advances in Augmented Reality. *Displays*, (November), 1-15.
- Furht, B. (2011). *Handbook of Augmented Reality*. (B. Furht, Ed.) (p. 746). Springer. Retrieved from http://books.google.com/books?id=fG8JUdrScsYC&redir\_esc=y
- Milgram, P., & Kishino, F. (2003). A Taxonomy Of Mixed Reality Visual Displays, (12), 1-15. Retrieved from web.cs.wpi.edu/~gogo/hive/papers/Milgram\_IEICE\_1994.pdf
- Raskar, R., Welch, G., & Fuchs, H. (1998). Spatially Augmented Reality. *Methods*, (919), 1-7. Retrieved from web.media.mit.edu/~raskar/UNC/Office/0~IWAR\_SAR.pdf
- Reitmayr, G. (2001). Location based Applications for Mobile Augmented Reality. *Reproduction*. Retrieved from www.ims.tuwien.ac.at/media/documents/publications/reitmayrauic03.pdf
- Saputro, S. H. (2011). *Visualisasi 3D Company Profile Jurusan Teknik Informatika Universitas Islam Indonesia Berbasis Augmented Reality*. Universitas Islam Indonesia.
- Utomo, Dono. (2011). Tosan aji sakti 2011. Retrieved mei 23, 2012, from http://www.tosanajisakti.com
- Unesco. (2008) Inscribed in 2008 [\(3.COM](http://www.unesco.org/culture/ich/index.php?pg=00196)**)** on the Representative List of the Intangible Cultural Heritage of Humanity (originally proclaimed in 2005) from <http://www.unesco.org/culture/ich/index.php?RL=00112>
- Wagner, D. (2009). History of Mobile Augmented Reality. Retrieved January 3, 2012, from https://www.icg.tugraz.at/~daniel/HistoryOfMobileAR/
- Wagner, D., & Schmalstieg, D. (n.d.). Handheld Augmented Reality Displays. *Architecture*, 1-2. Retrieved from www.icg.tugraz.ac.at/Members/daniel/Publications/HandheldAugmentedRealityDisplays. p

Zugara. (2009). augmented reality statistics 2009. Retrieved January 11, 2012, from http://www.scribd.com/doc/31878943/Augmented-Reality-Statistics-2009

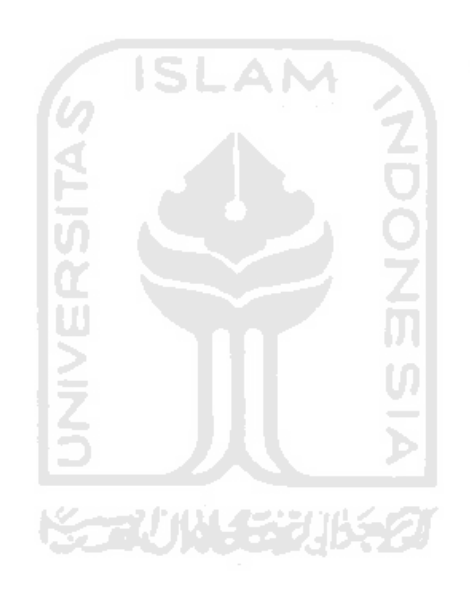